Register your product and get support at

# www.philips.com/welcome

RU Руководство пользователя

# **PHILIPS**

# Содержание

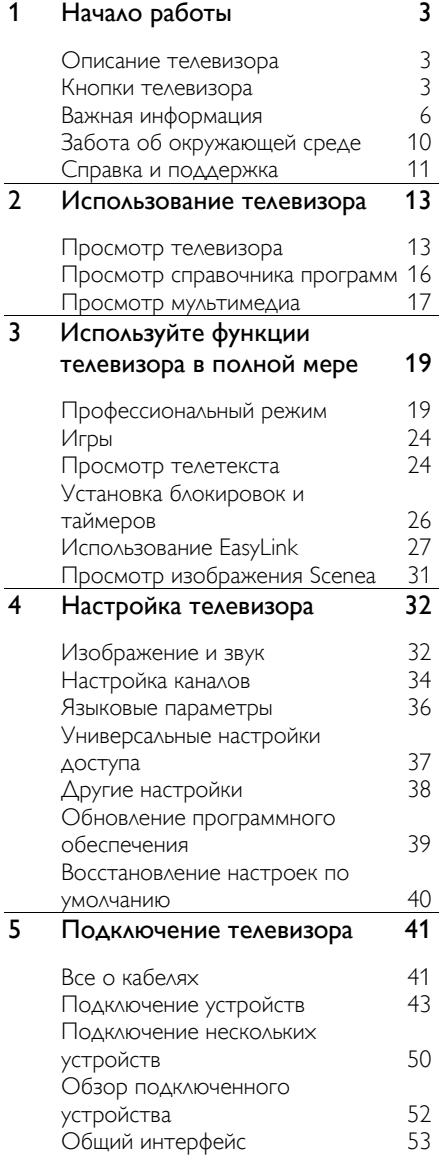

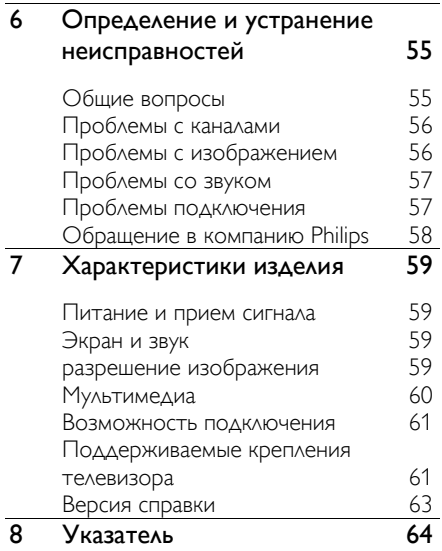

# Русский язык Русский язык

# Начало работы

# Описание телевизора

# ТВ высокой четкости (HDTV)

Если в телевизоре установлен дисплей высокой четкости (HDTV), можно просматривать видео высокой четкости с помощью следующих и других средств:

- проигрыватель Blu-ray, подключенный с помощью кабеля HDMI, воспроизведение дисков Blu-ray;
- DVD-плеер с функцией повышения разрешения, подключенный с помощью кабеля HDMI, воспроизведение дисков DVD;
- передатчик сигнала HD (DVB-T MPEG4);
- цифровой ресивер HD, подключенный с помощью кабеля HDMI, воспроизведение контента HD через кабельные или спутниковые каналы вещания;
- игровая консоль высокой четкости (HD), подключенная с помощью кабеля HDMI, при игре в HD-игру.

### Воспроизведение мультимедиа

Подключив телевизор к USB-устройству хранения, можно наслаждаться своими фильмами, музыкой и изображениями на широкоэкранном телевизоре с отличным звуком.

### Программы передач

Узнать, что показывают сейчас и что будут показывать потом, можно с помощью электронной программы передач на несколько (до восьми) дней.

### Интуитивно понятные меню

Интуитивно понятные меню телевизора предоставляют удобный доступ к нужному каналу или мультимедийному файлу, а также позволяют настроить параметры телевизора в соответствии с потребностями пользователя.

# Кнопки телевизора

## Элементы управления на задней панели

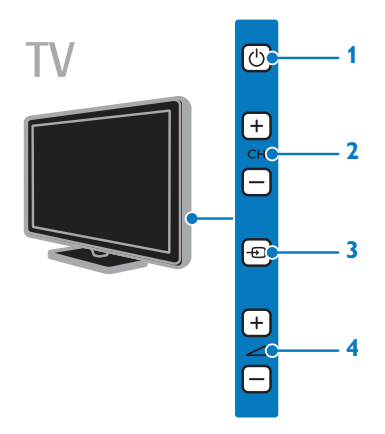

1. (Режим ожидания): включение и выключение телевизора.

2.CH +/- (Канал +/-): переход к

следующему или предыдущему каналу. 3. (Источник): доступ к

подключенному устройству.

4. +/- ( Громкость +/-): увеличение или уменьшение громкости.

# Боковые кнопки (только для 22HFL3007D и 26HFL3007D)

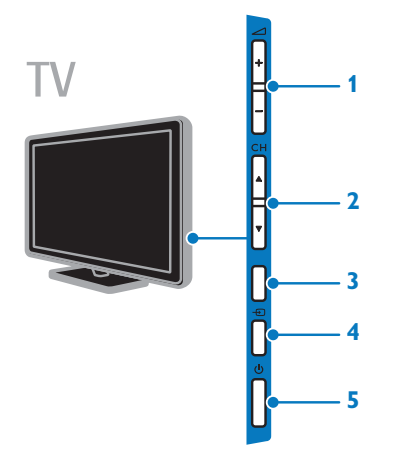

1. +/- ( Громкость +/-): увеличение или уменьшение громкости. 2. СН $\blacktriangle \blacktriangledown$  (Канал  $\blacktriangle \blacktriangledown$ ): переход к следующему или предыдущему каналу. 3. Нет функции. 4. (Источник): доступ к подключенному устройству. 5. (Режим ожидания): включение или выключение телевизора.

## Датчики

#### 1. Датчик дистанционного управления

Направьте пульт ДУ прямо на датчик. Убедитесь, что между пультом ДУ и телевизором нет предметов мебели, стен и других объектов, блокирующих сигнал пульта ДУ.

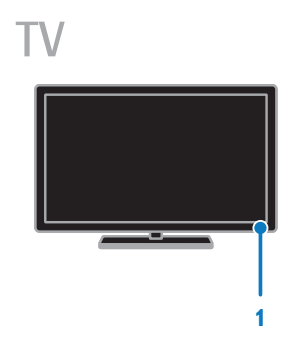

### Для HFL3017 — только телевизоры 32 ... 42 дюйма

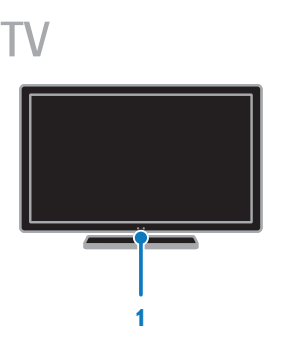

# Пульт ДУ

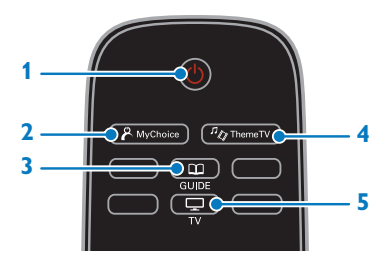

1. Ф (Режим ожидания): включение

телевизора или перевод телевизора в режим ожидания.

2. **A MyChoice:** доступ к настраиваемому меню.

3. **CO GUIDE:** доступ к справочнику

программ.

 $4.^{n}$  ThemeTV: доступ к настройкам темы телевизора.

 $5.$   $\Box$  TV: переключение источника для просмотра на экране телевизора.

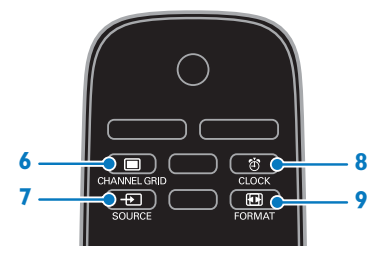

6. CHANNEL GRID: доступ к списку каналов.

7. **D SOURCE:** доступ к подключенному устройству.

8. <sup>Ф</sup> CLOCK: доступ к часам телевизора.

9. **• FORMAT: изменение формата** 

изображения.

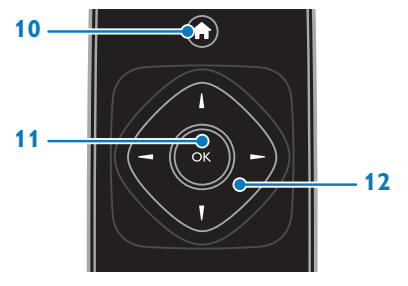

### 10. • (Основное меню): доступ к

главному меню.

11. ОК: подтверждение ввода или выбора.

### 12.  $\blacktriangle V \blacktriangle V$  (Кнопки перемещения):

перемещение по меню и выбор пунктов меню.

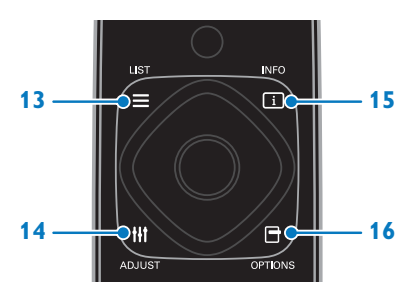

 $13. \equiv$  LIST: доступ к списку каналов. 14. **III ADJUST: настройка параметров** телевизора.

15. **INFO**: отображение информации о текущих действиях.

16. **• ОРТIONS:** доступ к текущим

доступным возможностям.

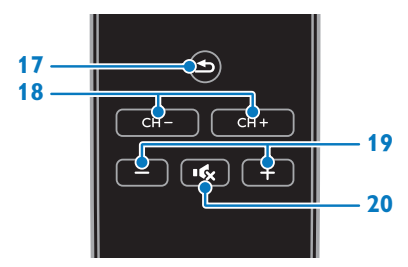

17. **± (Назад):** возврат к предыдущей странице меню или выход из функции телевизора.

18. CH - / CH +: переключение каналов.

19. +/- (Гpoмкocть): настройка громкости.

20. •• (Без звука): выключение и

включение звука.

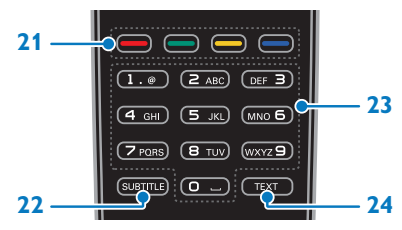

21. Цветные кнопки: выбор задач или

параметров.

Кнопки функционируют в соответствии с услугами, предоставляемыми

поставщиком услуг.

22. SUBTITLE: включение или выключение субтитров.

23. 0-9 (Кнопки с цифрами): выбор

телевизионных каналов или ввод текста. 24. TEXT: включение и выключение телетекста.

# Элементы управления EasyLink

Примечание. Элементы управления EasyLink доступны, когда подключенное устройство совместимо со стандартом HDMI-CEC.

Элементы управления EasyLink позволяют управлять телевизором и другими устройствами HDMI-CEC с помощью одного пульта ДУ.

### Доступ к элементам управления EasyLink

1. Во время просмотра содержимого из подключенного устройства HDMI-CEC нажмите кнопку **F OPTIONS**.

2. Выберите [Показать ДУ], затем нажмите OK.

3. Выберите кнопку управления EasyLink, затем нажмите кнопку **OK**.

Подробнее о функции EasyLink см. в разделе Расширенное использование ТВ > Использование EasyLink (Страница 27).

# Важная информация

# Техника безопасности

Перед использованием телевизора ознакомьтесь со всеми инструкциями. Гарантия не распространяется на повреждения, вызванные несоблюдением инструкций.

#### Риск короткого замыкания или возгорания!

 Не подвергайте телевизор воздействию дождя или воды. Не размещайте рядом с телевизором сосуды с жидкостью, например вазы. В случае попадания жидкости на поверхность или внутрь телевизора немедленно отключите его от розетки. Обратитесь в Центр поддержки потребителей Philips для проверки телевизора перед использованием.

 Никогда не размещайте телевизор, пульт дистанционного управления или батарейки рядом с открытым огнем или другими источниками тепла, включая прямые солнечные лучи. Чтобы предотвратить возгорание, не размещайте вблизи телевизора, пульта ДУ и элементов питания горящие свечи и другие источники открытого огня.

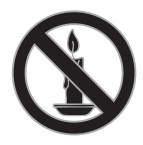

- Не вставляйте посторонние объекты в вентиляционные разъемы и другие отверстия телевизора.
- Не подвергайте пульт дистанционного управления (ДУ) и батареи воздействию дождя, воды и высоких температур.
- Запрещается применять силу при обращении с разъемами электропитания. Убедитесь, что разъем электропитания полностью вставлен в гнездо. Недостаточно плотно подключенные разъемы электропитания могут стать причиной искрения или возгорания.
- При повороте телевизора следует убедиться, что шнур питания не натянут. Натяжение шнура питания может привести к ослаблению контактов и стать причиной возгорания.
- Чтобы отключить телевизор от сети, нужно отсоединить вилку питания. При отключении питания от сети всегда тяните за вилку, а не за шнур питания. Следите за тем, чтобы розетка, кабель питания и вилка питания всегда были легко доступны.

### Риск нанесения повреждений телевизору

- Чтобы поднять и перенести телевизор весом более 25 кг, требуются два человека.
- При монтаже телевизора на подставке используйте только подставку, поставляющуюся в комплекте. Надежно закрепите телевизор на подставке. Телевизор следует поставить на надежную приподнятую поверхность, которая может выдержать вес телевизора и подставки.
- При монтаже телевизора на стене используйте крепления, рассчитанные на вес телевизора. Стена для крепления телевизора должна быть достаточно прочной, чтобы выдержать вес телевизора и крепления. Компания TP Vision Netherlands B.V. не несет ответственности за неправильно выполненный монтаж, повлекший за собой несчастный случай или травму.
- Если нужно убрать телевизор на хранение, демонтируйте с него подставку. Никогда не кладите телевизор на его заднюю часть при установленной подставке.
- Перед подключением телевизора к розетке электросети убедитесь, что напряжение источника питания соответствует напряжению, указанному на задней панели телевизора. Не подключайте телевизор к источнику питания, если параметры электросети отличаются.
- Отдельные детали данного изделия могут быть изготовлены из стекла. Во избежание повреждения изделия и получения травм соблюдайте осторожность при переноске.

### Риск нанесения повреждений детям

Соблюдайте меры предосторожности, чтобы предотвратить падение телевизора и избежать травм у детей.

 Никогда не располагайте телевизор на поверхности, покрытой скатертью или материалом, который можно стянуть.

- Следите за тем, чтобы детали телевизора не находились у самого края поверхности.
- Никогда не размещайте телевизор на высокой мебели (например, на книжном шкафу) без крепления телевизора и мебели к стене или другой соответствующей поверхности.
- Объясните детям, какой опасности они подвергаются, взбираясь на мебель, чтобы дотянуться до телевизора.

### Опасность проглатывания батареи!

 В устройстве/пульте ДУ может содержаться плоская батарея, которую легко могут проглотить дети. Хранить батареи необходимо в недоступном для детей месте!

#### Риск перегрева!

 Не устанавливайте телевизор в ограниченном пространстве. Всегда оставляйте не менее 10 см свободного пространства вокруг телевизора для обеспечения вентиляции. Убедитесь, что занавески или другие объекты не закрывают вентиляционные отверстия телевизора.

#### Риск травмы, возгорания или повреждения шнура питания!

- Не ставьте телевизор и другие предметы на шнур питания.
- Во время грозы отключайте телевизор от электросети и антенны. Во время грозы не прикасайтесь к телевизору, сетевому шнуру или кабелю антенны.

#### Угроза для слуха

 Избегайте использования наушников на большой громкости в течение длительного времени.

#### Низкие температуры

 После транспортировки телевизора при температуре ниже 5 °С распакуйте его и подождите, пока его температура достигнет комнатной, а затем подключите телевизор к розетке электросети.

### Уход за экраном

- Экран телевизора может быть поврежден! Не касайтесь экрана, не нажимайте на него, не протирайте и не ударяйте его никакими предметами.
- Отключите телевизор от электросети перед чисткой.
- Протрите телевизор и раму мягкой влажной тканью. Никогда не используйте спирт, растворители и другие бытовые чистящие средства.
- Во избежание деформации и выцветания сразу стирайте попавшие капли воды.
	- Старайтесь избегать отображения статичных изображений на экране. Статичные изображения - это изображения, которые отображаются на экране в течение длительного времени. Статичные изображения включают экранные меню, черные полосы, индикацию времени и пр. При необходимости использования таких изображений уменьшите контрастность и яркость экрана для предотвращения его повреждения.

# Усский язык Русский язык

# Предупреждение

 © TP Vision Netherlands B.V., 2012 Все права сохранены. Характеристики могут быть изменены без предварительного уведомления. Товарные знаки являются собственностью Koninklijke Philips Electronics N.V. или соответствующих владельцев. Компания TP Vision Netherlands B.V. оставляет за собой право в любое время вносить изменения в устройства без обязательств соответствующим образом изменять ранее поставленные устройства.

Содержание данного руководства считается соответствующим для использования системы по назначению. Если данное изделие или его отдельные блоки или функции используются в целях, отличных от приведенных в настоящем руководстве, необходимо получить подтверждение возможности и правомерности такого использования. Компания TP Vision Netherlands B.V. гарантирует, что материалы не нарушают патентного законодательства Соединенных Штатов. Никакие дополнительные гарантийные обязательства не налагаются и не подразумеваются.

Компания TP Vision Netherlands B.V. не будет нести отвественность за любые ошибки, содержащиеся в этом документе, и за любые проблемы, возникшие в результате использования этого документа. Сообщения об ошибках, переданные в Philips, будут по возможности быстро обработаны и опубликованы на веб-сайте службы поддержки Philips.

#### Условия гарантии

 Неквалифицированные действия могут привести к травме, повреждению телевизора и аннулированию гарантийных обязательств! Запрещается самостоятельный ремонт телевизора.

- Используйте телевизор и принадлежности только в соответствии с установленными производителем целями.
- Предупредительный знак на задней панели телевизора сообщает об опасности поражения электрическим током. Не снимайте крышку телевизора. Для ремонта и технического обслуживания всегда обращайтесь в центр поддержки покупателей Philips.

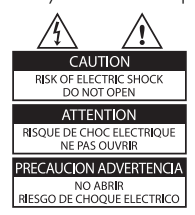

 Выполнение любой операции, явно запрещенной данном руководстве, а также любые настройки, действия по сборке, не рекомендованные или запрещенные в данном руководстве, аннулируют гарантийные обязательства.

### Характеристики пикселей

Данный ЖК/LED-дисплей содержит большое количество цветных пикселей. Несмотря на то что количество эффективных пикселей превышает 99,999 %, на экране могут возникать черные или яркие цветные точки (красные, зеленые или синие). Это структурное свойство дисплея (в соответствии с общими отраслевыми стандартами), а не неисправность.

### Соответствие CE

Данное изделие соответствует основным требованиям и другим соответствующим положениям директив 2006/95/EC (Директива по низковольтным устройствам) и 2004/108/EC (Директивы по ЕМС).

### Соответствие EMF

Компания TP Vision Netherlands B.V. производит и продает различные изделия потребительского назначения, которые, как и любые электронные устройства, способны излучать и принимать электромагнитные сигналы.

Одним из ведущих деловых принципов компании Philips является соблюдение всех мер безопасности для соответствия всем правовым нормам и стандартам по чувствительности к электромагнитным полям (ЭМП), действующим на момент производства изделия.

Philips стремится разрабатывать, производить и продавать изделия, не оказывающие отрицательного воздействия на здоровье. TP Vision подтверждает, что при правильном обращении и использовании в указанных целях его изделия безопасны в соответствии с современными научными данными.

Philips активно участвует в разработке международных стандартов безопасности EMF, что помогает компании заранее внедрять в изделия разработки в области стандартизации.

### Товарные знаки и авторские права

Windows Media является либо зарегистрированной торговой маркой, либо торговой маркой корпорации Microsoft в США и/или других странах.

### **DE DOLBY DIGITAL PLUS**

Изготовлено по лицензии Dolby Laboratories. Dolby и символ двойного D являются товарными знаками Dolby Laboratories.

# Həmi

Названия HDMI и HDMI High-Definition Multimedia Interface, а также логотип HDMI являются товарными знаками или зарегистрированными товарными знаками HDMI Licensing LLC в США и других странах.

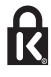

Kensington и MicroSaver являются зарегистрированными в США товарными знаками ACCO World Corporation с опубликованными регистрациями и заявками, находящимися на рассмотрении в других странах мира.

Все прочие зарегистрированные и незарегистрированные товарные знаки являются собственностью соответствующих владельцев.

# Забота об окружающей среде

### Экономия энергии

В этот телевизор встроены функции энергосбережения. Для доступа к ним нажмите зеленую кнопку на пульте ДУ.

- Энергосберегающие настройки изображения: можно применить сочетание энергосберегающих настроек изображения. При просмотре телевизора нажмите Зеленая кнопка, затем нажмите [Энергосбережение].
- Отключение экрана: при использовании телевизора для прослушивания звука экран можно отключить. Остальные функции продолжают работать в обычном режиме.

 Энергопотребление в режиме ожидания: современные схемные решения для питания снижают в режиме ожидания потребление энергии телевизором до минимального уровня без потери функциональности.

### Утилизация

Изделие разработано и изготовлено с применением высококачественных деталей и компонентов, которые подлежат переработке и повторному использованию.

Маркировка символом перечеркнутого мусорного бака означает, что данное изделие попадает под действие директивы Европейского совета 2002/96/EC. Узнайте о раздельной утилизации электротехнических и электронных изделий согласно местному законодательству.

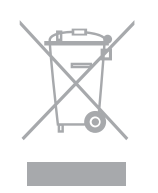

Действуйте в соответствии с местными правилами и не выбрасывайте отработавшее изделие вместе с бытовыми отходами. Правильная утилизация отработавшего изделия поможет предотвратить возможные негативные последствия для окружающей среды и здоровья человека.

В изделии содержатся элементы питания, которые попадают под действие директивы ЕС 2006/66/EC и не могут быть утилизированы вместе с бытовым мусором. Узнайте о раздельной утилизации элементов питания согласно местному законодательству, так как правильная утилизация поможет предотвратить негативные последствия для окружающей среды и здоровья человека.

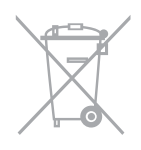

# Маркировка энергоэффективности ЕС

Маркировка энергоэффективности ЕС сообщает класс энергоэффективности продукта. Чем "зеленее" класс энергоэффективности этого продукта, тем меньше энергии он потребляет.

На маркировке можно найти класс энергоэффективности, среднее энергопотребление используемого продукта и среднее энергопотребление в течение 1 года. Значения энергопотребления продукта также можно найти на веб-сайте Philips для своей страны по адресу www.philips.com/TV.

# Справка и поддержка

## Посещение веб-сайта Philips

Если не удается найти необходимую информацию в меню [Справ.] на экране, посетите веб-сайт поддержки Philips по адресу www.philips.com/support.

На веб-сайте поддержки Philips также можно:

- найти ответы на часто задаваемые вопросы;
- загрузить версию этого руководства пользователя в формате PDF для печати;
- отправить по электронной почте конкретный вопрос;
- пообщаться в чате с представителем центра поддержки покупателей Philips (доступно не во всех странах).

### Поиск в форуме по телевизору

Возможно, ответ на ваш вопрос уже дан сообществом пользователей телевизоров Philips. Посетите веб-сайт www.supportforum.philips.com.

### Обращение в компанию Philips

С вопросами также можно обратиться в центр поддержки покупателей Philips в вашей стране. Номер приведен на листовке, прилагаемой к этому продукту, а также на сайте www.philips.com/support.

Перед обращением в Philips запишите модель и серийный номер своего телевизора. Эту информацию можно найти на задней панели телевизора или его упаковке.

# 2 Использование телевизора

# Просмотр телевизора

### Включение и выключение телевизора

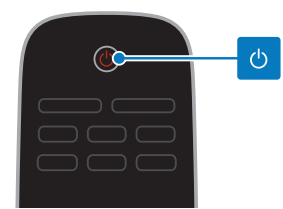

#### Включение телевизора

- Нажмите выключатель питания на телевизоре.
- Если телевизор находится в режиме ожидания, нажмите кнопку Ф на пульте ДУ.

Примечание. Телевизор реагирует с небольшой задержкой.

Совет. Если не удается найти пульт ДУ и нужно включить телевизор, когда он находится в режиме ожидания, нажмите кнопку **CH +/-** или **CHA V** на телевизоре.

#### Переключение телевизора в режим ожидания

Нажмите Ф на пульте ДУ. Цвет датчика пульта ДУ на телевизоре изменится на красный.

#### Выключение телевизора

Нажмите кнопку Ф на телевизоре. Телевизор выключится.

Примечание. Хотя телевизор, когда он выключен или находится в режиме ожидания, потребляет очень мало энергии, но все равно он потребляет энергию. Если в течение длительного времени не предполагается использовать телевизор, отсоедините телевизор от сети питания.

### Автоматическое выключение

Эти настройки энергоэффективности позволяют сохранить энергию. Они включены по умолчанию, поэтому при отсутствии взаимодействия с пользователем (нажатие кнопки пульта ДУ или кнопок на задней панели) в течение четырех часов телевизор автоматически переключается в режим ожидания.

#### Выключение режима автоматического отключения.

1. Во время просмотра телевизора нажмите Зеленая кнопка на пульте ДУ. 2. Выберите [Автовыключение], затем нажмите OK.

3. Для выбора используйте Кнопки перемещения, затем нажмите OK.

### Регулировка громкости телевизора

### Увеличение и уменьшение громкости телевизора

- Нажмите +/- на пульте ДУ или
- Нажмите кнопку +/- на боковой или задней панели телевизора.

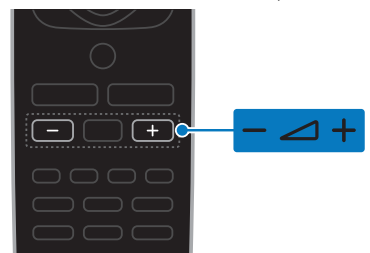

#### Выключение и включение звука телевизора

- Нажмите  $\mathsf{R}$  на пульте ДУ для отключения звука.
- кнопку **«** для повторного включения звука.

#### Регулировка громкости наушников

1. Нажмите кнопку  $\bigstar$  > [Установка] > [Настройки телевизора] > [Звук]. 2. Выберите [Громк. наушников], затем нажмите OK.

# Переключение каналов телевизора

- Нажмите CH +/- на пульте ДУ или
- Нажмите СН +/- или СН ▲ ▼ на боковой или задней панели телевизора.
- Нажмите кнопку Кнопки с цифрами, чтобы ввести номер канала.

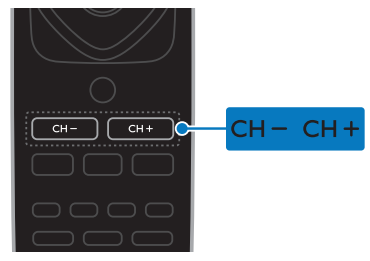

# Управление избранным

Можно просмотреть все каналы или только список избранных каналов, что позволяет легко найти нужный канал.

Нажмите кнопку **ELIST** для получения доступа к списку каналов.

### Создание списка избранных каналов

1. Нажмите  $\equiv$  LIST.

2. Выберите канал, который нужно отметить как избранный, и нажмите кнопку **OPTIONS**.

3. Выберите [Пометить как избранное], затем нажмите  $\mathsf{OK}.$ 

Выбранный канал будет помечен.

Чтобы снять отметку с канала, выберите [Снять пометку как избранное], а затем нажмите кнопку OK.

### Выбор списка каналов

1. Нажмите  $\equiv$  LIST, затем нажмите  $\equiv$ OPTIONS.

2. Выберите пункт [Выбрать список] > [Избранное] для отображения каналов в списке избранного или пункт **[Bce]** для

отображения всех каналов.

3. Нажмите кнопку OK, чтобы

подтвердить выбор.

### Управление списками каналов

После настройки каналов появляется возможность управлять ими:

- Переименование каналов
- Изменение положения каналов в сетке
- Прослушивание цифрового радио

#### Переименование каналов

Каналы можно переименовывать. Соответствующее имя появляется при выборе канала.

1. Во время просмотра телевизора нажмите кнопку  $\equiv$  LIST.

Отобразится список каналов.

2. Выберите канал, который нужно

переименовать, затем нажмите **E** OPTIONS.

3. Выберите [Переим.], затем нажмите OK.

4. Нажмите Кнопки перемещения для выбора каждого символа, затем нажмите OK.

- Нажмите OK на экране ввода, чтобы сделать доступной экранную клавиатуру, или
- Нажмите [ABC] или [abc], чтобы выбрать прописную или строчную букву.

5. Закончив, выберите [Выполнено], затем для подтверждения нажмите **OK** в ответ на приглашение.

6. Нажмите  $\blacktriangle$ , чтобы выйти.

#### Изменение положения каналов в сетке

После настройки порядок каналов можно изменить по своему усмотрению.

1. Во время просмотра телевизора нажмите  $\equiv$  LIST.

- Отобразится список каналов.
- 2. Нажмите **D OPTIONS**.

3. Выберите [Переупоряд.], затем нажмите OK.

4. Выберите канал, который нужно переместить в списке, затем нажмите OK. 5. Нажмите **Кнопки перемещения**, чтобы переместить выбранный канал в нужное место, затем нажмите **OK**.

6. Нажмите **<sup>n</sup> OPTIONS**.

7. Выберите [Порядок изменен], затем нажмите OK.

#### Прослушивание цифрового радио

Если доступны цифровые радиоканалы, их можно слушать. Они настраиваются автоматически при настройке телевизионных каналов.

1. Во время просмотра телевизора нажмите  $\equiv$  LIST.

Появится список каналов.

- 2 Нажмите **FI OPTIONS**
- 3. Выберите [Выбрать список] > [Радио],

затем нажмите  $OK$ .

4. Выберите радиоканал, затем нажмите OK.

### Выбор источника

Подключенное устройство можно просмотреть одним из следующих способов:

- Добавьте его значок в главное меню для упрощения доступа, затем выберите его в главном меню.
- Выберите его в меню "Источник".

Примечание. Если к телевизору подключено устройство с поддержкой функции HDMI-CEC, то оно будет автоматически добавлено в главное меню.

### Добавление устройства

1. Подсоедините устройство и включите его.

2. Нажмите  $\bigstar$ 

3. Выберите [Доб. новое устр.], затем нажмите **OK**.

- 4. Следуйте инструкциям на экране.
- В случае появления запроса на выбор подключения телевизора выберите разъем, используемый этим устройством.

### Просмотр из главного меню

После добавления нового устройства в главное меню можно выбрать его значок, чтобы начать его использование.

- 1. Нажмите  $\spadesuit$ .
- 2. Выберите значок устройства в основном меню.
- 3. Нажмите кнопку OK, чтобы

подтвердить выбор.

#### Просмотр из меню "Источник"

Можно также нажать кнопку **-D SOURCE**, чтобы отобразить список названий разъема. Выберите разъем, с помощью которого устройство подключено к телевизору.

1. Нажмите **D SOURCE**.

2. Нажмите кнопку Кнопки перемещения,

- чтобы выбрать разъем в списке.
- 3. Нажмите кнопку OK, чтобы

подтвердить выбор.

### Использование Smart Settings

Телевизор поставляется с интеллектуальными настройками изображения и звука. Можно использовать эти настройки или изменить их.

#### Выбор предпочитаемой настройки изображения

1. Во время просмотра телевизора нажмите **III ADJUST**.

2. Нажмите [Интеллект. изобр.].

3. Выберите параметр, затем нажмите OK:

- [Персональный]: применить собственные настройки изображения.
- [Яркий]: насыщенные и динамические настройки идеальны для просмотра в светлое время суток.
- [Естественный]: естественные параметры изображения.
- [Кино]: идеально подходят для фильмов.
- [Игры]: идеально подходят для видеоигр.
- [Энергосбережение]: параметры, позволяющие сэкономить максимальное количество электроэнергии.
- [Стандартный]: параметры по умолчанию, подходящие для большинства условий и типов видео.
- [Фото]: идеальные параметры для фотографий.
- [Пользовательский]: выберите и сохраните собственные настройки изображения.

### Выбор предпочитаемой настройки звука

- 1. Во время просмотра телевизора нажмите **III ADJUST**.
- 2. Нажмите [Интеллект. звук].

3. Выберите параметр, затем нажмите OK:

- [Персональный]: применение персонализированной настройки звука.
- [Стандартный]: параметры, подходящие для большинства условий и типов звука.
- [НОВОСТИ]: идеальные настройки для прослушивания речи (например, новостей).
- [Кино]: идеально подходят для фильмов.
- [Игры]: идеально подходят для видеоигр.
- [ДРАМА]: идеально подходят для драматических программ.
- [СПОРТ]: идеальные настройки для просмотра спортивных программ.

# Изменение формата изображения

Можно изменить формат изображения в соответствии с источником видео.

1. Нажмите **FRI FORMAT** 

2. Выберите формат изображения, затем нажмите **OK** для подтверждения.

Доступные форматы изображения зависят от источника видео.

- [Автозаполнение]: увеличение изображения до размера экрана (отображение субтитров сохраняется). Рекомендуется для предотвращения искажений на экране (не подходит для HD и ПК).
- [Автоувеличение]: автоматическое увеличение изображения до размера экрана. Рекомендуется для предотвращения искажений на экране (не подходит для HD и ПК).
- [Сверхувеличение]: удаление черных полос по бокам при трансляции в формате 4:3. Не рекомендуется для HD и ПК.
- [4:3]: отображение в классическом формате 4:3.
- [Шиpoкoэкpaн. 16:9]: масштабирование классического формата 4:3 до 16:9. Не рекомендуется для HD и ПК.
- [Широкий экран]: расширение формата 4:3 до формата 16:9.
- [Не в масштабе]: максимальная детализация данных для ПК. Доступно, только когда в меню изображения выбран режим ПК.

# Просмотр справочника программ

Информацию о цифровых телеканалах можно просмотреть, используя программы передач, предоставленные телевещательными компаниями. Эта информация может содержать следующие данные:

- Расписание каналов на текущий день ("Сейчас и следующий день") или до 8 дней, если это поддерживается телевещательной компанией
- краткий обзор программ.

Примечание. Справочники программ доступны только в некоторых странах.

# Русский язык Русский язык

### Настройка справочника программ

Прежде чем использовать программу передач, проверьте следующие параметры:

- 1. Нажмите  $\spadesuit$ .
- 2. Нажмите [Справочник программ].

### Доступ к справочнику программ

1. Нажмите  $\spadesuit$ .

2. Выберите [Справочник программ], затем нажмите **OK**.

### Использование параметров справочника программ

Вы можете настроить отображаемую информацию для:

- напоминания о начале программы;
- отображения только предпочитаемых каналов.
- 1. Нажмите кнопку **E OPTIONS** в

справочнике программ.

2. Выберите параметр, затем нажмите OK:

- [Напоминание]: настройка напоминаний о программах.
- [Удалить напоминания]: удаление напоминаний о программах.
- [Изменить день]: выбор дня для отображения.
- [Инф. о прогр.]: просмотр информации о программах.
- [Поиск по жанру]: поиск телепрограмм по жанру.
- [Напоминания]: отображение напоминаний о программах.
- [Получить данные EPG]: обновление последней информации о программах.

# Просмотр мультимедиа

### Возможные действия

На телевизоре можно воспроизводить видеозаписи, фотографии и музыку с подключенного USB-устройства.

# Воспроизведение файлов с USBустройства

При наличии фотографий, видеороликов или музыкальных файлов на устройстве USB их можно воспроизвести на телевизоре.

#### Предупреждение.

- Компания TP Vision не несет ответственности в случае несовместимости диска USB с телевизором, а также за повреждение или потерю данных в накопителе.
- Не перегружайте порт USB. В случае подключения USB-устройства хранения, потребляющего больше 500 мА, убедитесь, что оно подключено к своему внешнему источнику питания.

#### Просмотр содержимого USB-устройства

1. Подключите USB-устройство к USBразъему телевизора.

2. Нажмите <del>А</del>, выберите **[Обзор USB]**, затем нажмите OK.

3. Выберите файл в обозревателе содержимого, затем нажмите OK, чтобы начать воспроизведение.

4. Нажмите **ОК** или **ID** на пульте ДУ для управления воспроизведением. См.

Использование телевизора > Просмотр мультимедиа > Параметры воспроизведения (Страница 18).

### Параметры воспроизведения

### Просмотр видео

Нажмите Кнопки перемещения, чтобы выбрать видеофайл, затем нажмите OKдля управления воспроизведением.

- $H$ ажмите  $\blacktriangleleft$  /  $\blacktriangleright$  для поиска назад или вперед.
- Нажмите эдля выхода из обозревателя содержимого.

### Параметры воспроизведения видео

Во время воспроизведения видео нажмите кнопку **E OPTIONS**, чтобы получить доступ к указанным ниже параметрам видео.

- [Cубтитpы]: выбор доступных настроек субтитров.
- [Язык аудио]: выбор доступного языка звука.
- [Повтор]: повтор видео, дорожки или альбома.
- [Инф. о прогр.]: отображение имени файла.
- [Настройки эха]: выбор режимов энергосбережения.

### Прослушивание музыки

Нажмите Кнопки перемещения, чтобы выбрать музыкальную дорожку, затем нажмите **OK** для управления воспроизведением.

- Нажмите  $\blacktriangleleft$  /  $\blacktriangleright$  для поиска назад или вперед в музыкальной записи.
- Нажмите  $\blacktriangle$  для выхода из обозревателя.

### Параметры воспроизведения музыки

Нажмите кнопку **E OPTIONS** для входа или выхода из указанных ниже параметров музыки.

- [Повторить]: повтор дорожки или альбома.
- [Воспр. один раз]: однократное воспроизведение дорожки.
- [Произвольный порядок вкл.]/[Произвольный порядок выкл.]: включение или выключение воспроизведения дорожек в случайном порядке.
- [Инф. о прогр.]: отображение имени файла.
- [Настройки эха]: выбор режимов энергосбережения.

### Просмотр изображений

Для выбора изображения нажмите Кнопки перемещения, затем нажмите OK для начала слайд-шоу.

- Нажмите Кнопки перемещения для поиска изображения.
- Нажмите  $\triangle$  для выхода из обозревателя.

### Параметры слайд-шоу изображений

Нажмите кнопку **B OPTIONS** для входа или выхода из указанных ниже параметров изображения.

- [Переход слайд-шоу]: выбор перехода от одного изображения к другому.
- [Частота слайд-шоу]: выбор времени отображения каждого изображения во время слайд-шоу.
- [Повторить] / [Воспр. один раз]: однократный или повторяющийся просмотр слайд-шоу.
- [Произвольный порядок выкл.]/[Произвольный порядок вкл.]: включение или выключение отображение изображений в режиме слайд-шоу в случайном порядке.
- [Повернуть изобр.]: поворот изображения.
- [Инф. о прогр.]: отображение информации об изображении.
- [Устан как Scenea]: установка изображения как заставки ТВ. См. Расширенное использование ТВ > Доступ (Страница 31).

# 3 Используйте функции телевизора в полной мере

# Профессиональный режим

### Возможные действия

В профессиональном режиме можно настраивать телевизор для работы в коммерческих целях. Сюда относятся:

- блокирование внесения гостями изменений в настройки каналов и телевизора;
- программирование телевизора на включение определенного канала с заданной громкостью;
- ограничение максимальной громкости;
- блокирование определенных каналов;
- блокирование кнопок на пульте ДУ;
- управление экранной информацией

Примечание: в профессиональном режиме большинство основных функций заменены похожими функциями для работы в коммерческих целях.

# Войти в профессиональный режим

1. Нажмите  $\bigstar$  на пульте ДУ. 2. Нажмите 3, 1, 9, 7, 5, 3, щи Появится меню настройки профессионального режима.

### Включение

1. В меню настройки профессионального режима выберите [Professional setting] > [Professional mode].

2. Используйте Кнопки перемещения, чтобы выбрать задаваемую настройку, затем нажмите OK:

- [On]: включение профессионального режима. Функции Hospitality включены.
- [Off]: выключение профессионального режима. Телевизор работает как обычный бытовой телевизор.

3. Нажмите <del>•</del>, чтобы сохранить все настройки профессионального режима и выйти.

4. Выключите, а затем снова включите телевизор

# Отобразить информацию для отелей

Чтобы расширить спектр услуг отеля, можно сохранять и отображать информацию об отеле через телевизоры, в т.ч.:

- Приветственный логотип
- Приветственное сообщение
- Страница информации об отеле

### Отобразить приветственный экран

Можно создать приветственный экран, например, с логотипом вашего отеля.

1. Создайте приветственный экран в формате .jpeg и сохраните файл на запоминающем USB-устройстве.

2. Подключите запоминающее USBустройство к телевизору, затем включите телевизор.

3. В меню настройки профессионального режима выберите [Welcome logo] > [USB to TV].

4. Выберите файл, затем нажмитеOK, чтобы загрузить логотип.

5. Выберите [Welcome logo] > [Display logo] > [On], чтобы загрузить логотип.

Отобразить приветственное сообщение

Создайте и отображайте приветственное сообщение для ваших гостей - приветственное сообщение может включать до двух строк текста, максимум по 20 буквенно-цифровых символов в каждой.

1. В меню настройки профессионального режима выберите [Welcome msg] > [Display Msg]  $>$  [On].

2. Выберите изменяемую настройку:

- [Line 1] / [Line 2]: введите текст приветственного сообщения.
- **[Clear]**: удалите [Line 1] и/или [Line 2].
- [Message Time-out]: задайте длительность отображения сообщения.

3. Нажмите OK, чтобы вывести экранную клавиатуру и используйте Кнопки перемещения для создания приветственного сообщения.

### Отобразить экран информации для отелей

Создайте и отображайте статический экран информации о вашем отеле. Страница информации появляется в виде значка в основном меню. Ее можно также открыть нажатием **II INFO**.

1. Создайте экран информации в формате .jpeg и сохраните файл на запоминающем USB-устройстве.

2. Подключите запоминающее USB-

устройство к телевизору, затем включите телевизор.

3. В меню настройки профессионального режима выберите [Hotel information] > [USB to TV].

4. Выберите файл для отображения, затем нажмите OK.

5. Выберите [Hotel information] > [Display information] > [On], чтобы

загрузить информацию об отеле.

Чтобы просмотреть экран информации об отеле с помощью нажатия **II INFO**, в

меню настройки профессионального режима выберите [Hotel information] > [Info key enable]  $>$  [On].

### Изменение настроек профессионального режима

### Настройки профессионального режима

Используйте настройки профессионального режима, чтобы ускорить подготовку телевизоров Philips для работы в коммерческих целях.

1. В меню настройки профессионального режима выберите [Professional mode], затем нажмите OK.

2. Выберите изменяемую настройку, а затем нажмите **OK**.

- [Room ID]: задайте идентификатор номера для телевизора.
- [Channel setup]: ярлык списка каналов, в котором каналы можно менять местами, переименовывать или скрывать.
- [Consumer setup]: ярлык полного меню телевизора, например, чтобы задать все настройки телевизора.
- **[USB to TV]**: копирование настроек, хранящихся на запоминающем USBустройстве, с другого телевизора Philips.
- [TV to USB]: копирование настроек данного телевизора на запоминающее USB-устройство. Эти настройки можно копировать на другой телевизор Philips.
- [RF to TV]: копирование настроек с телевизора Philips с помощью радиосигнала.
- [Reset]: сброс всех настроек профессионального режима до настроек по умолчанию.

### Настройка каналов

Изменение настроек каналов телевизора

1. В меню настройки профессионального режима выберите [Installation].

2. Выберите изменяемую настройку, а затем нажмите **OK**.

- [Blank channel]: выбор канала для воспроизведения только аудио.
- [Auto channel update]: автоматическое обновление каналов.
- [Auto software update]: автоматическое обновление программного обеспечения для телевизора.
- **[Skip scrambled signals]**: включение и отключение кодирования каналов в списке.

#### Привязка телевизоров к пульту ДУ

К одному пульту ДУ можно привязать максимум четыре телевизора.

1. В меню настройки профессионального режима выберите [Installation] > [Multi remote control], затем нажмите OK.

2 Нажмите  $\bigstar$ .

3. Нажмите и удерживайте цветную кнопку более четырех секунд. Цветная кнопка используется для доступа к привязанному телевизору.

Примечание. Если батарейки в пульте ДУ заменены после привязки, придется снова выполнить привязку, чтобы назначить кнопку конкретного цвета для телевизора -- в противном случае используйте синюю кнопку для доступа к любому из телевизоров.

#### Настройки энергопотребления

Настройте действия, выполняемые телевизором при включении.

1. В меню настройки профессионального режима выберите [Switch on setting]. 2. Выберите изменяемую настройку, а затем нажмите **OK**.

- [Switch on channel]: при включении телевизор отображает предустановленный канал.
- **[Switch on vol]**: при включении телевизор работает с предустановленной громкостью.
- [Max volume]: ограничение максимальной громкости телевизора.
- **[Switch on picture format]**: при включении телевизор отображает предустановленный формат. Если источник не поддерживает предустановленный формат, включается [Auto format].

 [Power On]: при включении телевизор переключается на настроенный режим: - **[On]**: если питание включено, телевизор автоматически включается. - [Standby]: если питание включено, телевизор автоматически

переключается в режим ожидания. - [Last status]: если питание включено, телевизор автоматически переходит в последнее рабочее состояние (например, включается или переходит в режим ожидания).

 [Smart power]: при включении телевизора энергосберегающий режим включается или отключается.

### Управление пользовательским доступом

Можно управлять пользовательским доступом к телевизору с помощью следующих функций:

- блокировка кнопок ДУ
- ограниченный доступ через USB, HDMI-CEC или SCART
- настройка гостевого доступа

#### Включить Auto SCART

Используйте эту функцию для управления телевизором через подключенное устройство SCART. При включении устройства SCART телевизор включается автоматически.

1. Включите телевизор и подключенное устройство SCART.

2. Войдите в меню настройки профессионального режима, выберите [Control settings] > [Auto SCART] > [On] > [Power on scart], затем нажмите OK.

### Включить HDMI-CEC

Если подключенные устройства HDMI являются HDMI-CEC-совместимыми, ими можно управлять с помощью пульта ДУ телевизора. Подробнее об использовании HDMI-CEC см. в разделе Расширенное использование телевизора > Использование EasyLink (Страница 27).

1. Включите телевизор и все подключенные устройства HDMI-CEC. 2. Нажмите <del>А</del>, выберите [Установка] > [Настройки телевизора] > [EasyLink] > [Вкл.], затем нажмите OK. 3. Войдите в меню настройки

профессионального режима, выберите [Control settings] > [HDMI-CEC IN] >  $[On]$  >  $OK$ , затем нажмите.

### Включение и отключение доступа к запоминающему USB-устройству

1. В меню настройки профессионального режима выберите [Control settings] > **[Enable USB] > [On] или [Off]**, затем нажмите **OK**.

### Прямой доступ к USB

Автоматическое отображение содержимого запоминающего USBустройства, когда устройство подключено.

1. В меню настройки профессионального режима выберите [Control settings] > [USB break-in]  $>$  [On]  $>$  OK, затем нажмите .

### Изменение прочих настроек управления

1. В меню настройки профессионального режима выберите [Control settings]. 2. Выберите изменяемую настройку, а затем нажмите **OK**.

- [Lock KB lock]: выберите [On], чтобы заблокировать все кнопки телевизора, кроме Ф. Выберите [Off] или [All], чтобы разблокировать или заблокировать все кнопки соответственно.
- [RC lock]: выберите [On], чтобы отключить все кнопки на пульте ДУ. Учтите, что в меню настройки профессионального режима еще можно войти, нажав 3, 1, 9, 7, 5,  $3,$  .
- [OSD display]: включение или отключение экранной информации.
- [High security]: выберите [On], чтобы ограничить доступ к меню настройки профессионального режима.
- [Enable teletext]: выберите [On], чтобы включить телетекст.
- [Enable MHEG]: выберите [On], чтобы включить каналы MHEG. Только для Великобритании.
- [Enable EPG]: выберите [On], чтобы включить справочник программ.
- [Enable subtitles]: выберите [On], чтобы включить субтитры.
- [Blue mute]: выберите [On], чтобы изменить цвет фона на синий, когда нет сигнала. Цвет по умолчанию черный.
- [Digital timeout]: задайте максимальный интервал между выбором каждой числовой кнопки на пульте ДУ.
- [Selectable AV]: выберите, какие внешние источники доступны при нажатии **+D SOURCE**.

### Загрузка часов

В профессиональном режиме можно загрузить местное время в соответствии с каналом или страной. Общие сведения о функции часов см. в разделе Расширенное использование телевизора > Установка времени и таймеров (Страница 26).

1. В меню настройки профессионального режима выберите [Clock setup].

2. Выберите изменяемую настройку, а затем нажмите **OK**.

- [Download program]: выберите канал для загрузки часов.
- [Country selection]: выберите страну, по которой выставлено местное время.
- [Time offset]: выберите число часов смещения.

### Изменение настроек динамиков

Задайте громкость для аудиовыхода и телевизора.

1. В меню настройки профессионального режима выберите [Speaker settings]. 2. Выберите изменяемую настройку, затем

нажмите OK.

 [TV speaker enable]: выберите [Off], чтобы выводить аудиосигнал через наушники.

### [Independent main speaker mute]:

если включен динамик телевизора, можно выбрать:

- [On]: управление динамиком телевизора и наушниками по отдельности. Отключать звук можно только у динамика телевизора. - [Off]: единое управление динамиком телевизора и наушниками.

 [Default main speaker volume]: при управлении динамиками телевизора и наушниками по отдельности можно задать предел громкости во избежание внезапного громкого звука при включении динамиков телевизора.

## MyChoice и ThemeTV

### Установить MyChoice

Можно настроить для гостей отеля список лучших каналов, доступных только через ввод PIN-кода.

1. В меню настройки профессионального режима выберите [Installation].

2. Выберите [MyChoice] > [On], а затем нажмите **OK**.

Кнопка MyChoice на пульте ДУ активирована.

### Настройка MyChoice

1. В меню настройки профессионального режима выберите [MyChoice setup].

2. Выберите список каналов, затем нажмите OK.

- [R0]: список каналов MyChoice и обычных каналов. Каналы, отмеченные [X], требуют ввода PINкода.
- [R1]: список всех каналов, доступных гостям отеля.

### Просмотр каналов MyChoice

- 1. Нажмите <sup>2</sup> MyChoice.
- 2. Введите PIN-код, чтобы смотреть каналы.

### Установить ThemeTV

Можно создать максимум шесть тематических списков для гостей отеля. 1. В меню настройки профессионального режима выберите [Installation]. 2. Выберите [ThemeTV] > [On], а затем нажмите OK.

Кнопка ThemeTV на пульте ДУ активирована.

Совет: чтобы запускать ThemeTV при включении телевизора, выберите [ThemeTV] > [Startup].

#### Настройка ThemeTV

1. В меню настройки профессионального режима выберите [ThemeTV Configuration].

2. Выберите группу каналов, которую требуется изменить.

### 3. Выберите [ThemeTV Configuration] > [ThemeTV Channel setup].

4. Выберите каналы, которые требуется добавить к группе.

## Меню Guest (Гостевое)

Вот несколько настроек, которые гости отеля могут менять.

### Параметры изображения

1. Нажмите $\uparrow$ , выберите [Guest menu] > [Picture]:

- [Picture format]: изменение формата изображения.
- [Brightness]: изменение интенсивности и детализация темных областей.
- [Contrast]: изменение интенсивности светлых областей без изменения темных.
- [Color]: изменение насыщенности цвета.
- [Sharpness]: изменение резкости.

### Установки звука

1. Нажмите<sup>,</sup> выберите [Guest menu] > [Sound]:

 [Audio language]: выбор предпочтительного языка звука.

### Особенности

1. Нажмите $\hat{\mathsf{m}}$ , выберите [Guest menu] > [Features]:

- [Subtitle mode]: выбор доступного языка субтитров.
- [Sleep timer]: установка таймера.

# Игры

### Добавление игровой консоли

Можно пользоваться игровыми приставками на широкоэкранном телевизоре с отличным звуком. Сначала подключите игровую консоль к телевизору. Прочитайте раздел Подключение телевизора > Подключение устройств > Игровая приставка (Страница 47).

Добавьте игровую консоль в Главное меню для легкого доступа.

1. Нажмите  $\spadesuit$ .

2. Выберите [Добавить устройства] > [Игровая приставка], а затем нажмите OK.

3. Следуйте экранным инструкциям для добавления консоли.

# Настройка игр

Пункт "Игра" в интеллектуальных настройках изображения оптимизирует экран телевизора для игр без задержки изображения.

- При добавлении игровой приставки в главное меню как [Игровая приставка] телевизор автоматически переключается на настройку игр.
- Если игровая приставка автоматически добавлена в главное меню как плеер Blu-ray или DVDплеер, перед началом игры установите для параметра [Интеллект. изобр.] значение [Игры].

### Переключение на настройку игр

1. Нажмите **III ADJUST**.

2. Выберите [Интеллект. изобр.] > [Игры], а затем нажмите OK. Телевизор готов к игре.

Примечание. По окончании сеанса игры вернитесь обратно к обычным интеллектуальным настройкам изображения.

# Просмотр телетекста

### Выбор страницы

При просмотре каналов, передающих телетекст, можно просматривать телетекст.

1. Выберите канал, поддерживающий функцию телетекста, и нажмите кнопку TEXT.

2. Выберите страницу одним из следующих способов.

- Введите номер страницы с помощью Кнопки с цифрами.
- Нажмите CH + / CH для просмотра следующей или предыдущей страницы.
- Нажмите кнопку Цветные кнопки, чтобы выбрать один из пунктов, выделенных цветом.
- 3. Нажмите э, чтобы выйти.

### Параметры телетекста

1. В режиме просмотра телетекста нажмите кнопку **E OPTIONS**.

- 2. Выберите параметр.
- [Остановка стр.] / [Продолжить выполнение страницы]: остановка текущей страницы или ее возобновление.
- [Двойной экран] / [Полный экран]: включение и выключение двойного экрана телетекста. Двойной экран показывает текущий канал и передаваемый телетекст в двух половинах экрана телевизора.
- [Обзор T.O.P.]: передаваемая таблица страниц телетекста позволяет переходить от одной темы на другую без использования нумерации страниц.
- [Увеличить]/[Обычный вид]: увеличение масштаба страницы. Нажмите кнопку Кнопки перемещения для перемещения увеличенной области.
- [Показать]: скрытие или отображение на странице скрытой информации (например решения загадок или ребусов).
- [Периодичные подстраницы]: если доступны подстраницы, каждая из них отображается автоматически.
- [Язык]: переход к другой группе языков для правильного отображения других наборов символов.
- 3. Нажмите **B OPTIONS**, чтобы выйти.

### Язык телетекста

Для цифровых телеканалов, в которых телевещательные компании предлагают различные языки телетекста, можно выбрать предпочитаемые основной и дополнительный языки.

- 1. Нажмите  $\spadesuit$ .
- 2. Нажмите [Установка] > [Настройки каналов].

3. Выберите пункт [Языки] > [Основной телетекст] или [Вспомог. телетекст].

4. Выберите язык, затем нажмите ОК.

### Подстраницы

Если страница телетекста содержит несколько подстраниц, можно последовательно просмотреть каждую из подстраниц. Эти подстраницы отображаются рядом с номером основной страницы.

Если подстраницы доступны, для их выбора нажмите • или  $\blacktriangleright$ .

# Цифровой телетекст

Если телевещательная компания, транслирующая цифровые телеканалы, предлагает специальный цифровой текст или интерактивные услуги, можно просматривать цифровой телетекст. В таких каналах, как BBC1, может присутствовать цифровой телетекст с дополнительными интерактивными возможностями.

Примечание. При трансляции и включении субтитров цифровые текстовые услуги блокируются. См. Настройка телевизора > Настройки языка > Субтитры (Страница 36).

Режим цифрового телетекста

- Нажмите кнопку Кнопки перемещения для выбора или выделения элементов.
- Нажмите Цветные кнопкидля выбора, затем нажмите **OK** для подтверждения.

### Teлeтeкcт 2.5

Телетекст 2.5 позволяет просматривать телетекст с большим количеством цветов и улучшенной графикой по сравнению с обычным телетекстом. Если на канале транслируется телетекст 2.5, телевизор по умолчанию будет переключен на этот стандарт.

#### Включение и отключение телетекста 2.5

1. Нажмите  $\spadesuit$ .

2. Выберите [Установка] > [Настройки телевизора] > [Пpeдпoчтeния]. 3. Выберите пункт [Телетекст 2.5] > [Вкл.] или пункт [Выкл], а затем нажмите кнопку OK.

# Установка блокировок и таймеров

## Часы

На экране телевизора можно отобразить часы. Часы отображают время, передаваемое оператором услуг телевидения.

### Отображение часов телевизора

1. Во время просмотра телевизора нажмите кнопку © CLOCK. Часы отображаются в верхнем правом углу экрана телевизора.

### Изменение режима часов

Режим часов можно изменить на автоматический или ручной. По умолчанию используется автоматический режим, в котором время автоматически синхронизируется с всемирным координированным временем (UTC). Если телевизор не может принимать сигналы всемирного скоординированного времени, установите режим часов [Вручную].

1. Во время просмотра телевизора нажмите  $\spadesuit$ .

2. Выберите [Установка] > [Настройки телевизора] > [Пpeдпoчтeния].

3. Выберите [Часы] > [Авт. отобр. врем.].

4. Выберите [Авто] или [Вручную], а

затем нажмите OK.

### Включение и отключение летнего времени

Можно отключить или включить летнее время, в зависимости от своего региона. Перед включением или отключением летнего времени установите режим часов, используя [Авт. отобр. врем.] > [Вручную].

1. В меню [Часы] выберите [Летнее время].

2. Выберите пункт [Летнее время] или пункт [Стандартное время], затем нажмите кнопку OK. Летнее время будет включено или отключено.

#### Установка часов вручную

Теперь можно вручную настроить дату и время. Перед этим переведите часы в режим [Вручную].

1. В меню [Часы] выберите [Дата] или [Время], затем нажмите OK.

2. Сделайте выбор с помощью Кнопки перемещения.

3. Выберите [Выполнено], затем нажмите OK.

### Таймер отключения

Через заданное время телевизор может переключаться в режим ожидания. Во время обратного отсчета до заданного времени телевизор можно выключить или сбросить таймер отключения.

1. Нажмите  $\bigstar$ .

2. Выберите [Установка] > [Настройки телевизора] > [Пpeдпoчтeния] > [Таймер отключения].

3. Нажмите Кнопки перемещения, чтобы установить таймер отключения. Для таймера отключения можно установить время до 180 минут с интервалами в десять минут. Чтобы выключить таймер отключения, установите его равным нулю минут.

4. Нажмите **ОК** для активации таймера выключения. По истечении заданного времени телевизор переключится в режим ожидания.

### Замок от детей

Чтобы защитить детей от просмотра не предназначенных для них телепередач, можно заблокировать телевизор или программы, имеющие ограничение по возрасту аудитории.

### Установка или изменение кода блокировки от детей

1. Нажмите  $\bigstar$ .

2. Выберите [Установка] > [Настройки каналов] > [Защита от детей]. 3. Выберите [Установка кода] или [Изменить код].

4. Введите код с помощью Кнопки с цифрами.

Совет. Если вы забыли установленный код, введите "8888" для замены существующего кода.

### Блокировка или разблокировка каналов

1. В меню "Замок от детей" выберите [Фиксация канала].

2. Выберите канал для блокировки или разблокировки, затем нажмите **OK**.

3. В ответ на приглашение введите код блокировки от детей с помощью **Кнопки** 

#### с цифрами.

4. Перезапустите телевизор, чтобы включить блокировку.

#### Примечание.

При выборе заблокированного канала из списка каналов будет предложено ввести код блокировки.

### Огранич. просмотр

Можно настроить телевизор на показ только тех программ, у которых уровень возрастного ограничения ниже, чем возраст вашего ребенка. Это ограничение применяется только к цифровым каналам телевещательных компаний, которые задают для своих передач ограничения в соответствии с возрастом.

1. Нажмите  $\spadesuit$ .

### 2. Нажмите [Установка] > [Настройки каналов].

3. Выберите [Защита от детей] > [Огранич. просмотр].

Будет предложено ввести код блокировки от детей.

4. Введите код защиты от детей с помощью кнопок Кнопки с цифрами. 5. Выберите возрастной рейтинг, затем

нажмите кнопку OK.

Все программы, возрастной рейтинг которых выходит за выбранное возрастное ограничение, будут заблокированы.

Дополнительные сведения о кодах защиты от детей см. в разделе Расширенное использование телевизора > Установка таймеров и блокировок > Замок от детей (Страница 26).

# Использование EasyLink

### Возможные действия

Расширенные функции управления Philips EasyLink позволяют максимально использовать возможности устройств с поддержкой HDMI-CEC. Подключите свои устройства, совместимые с HDMI-CEC, к разъему HDMI своего телевизора и управляйте ими всеми, используя пульт ДУ телевизора.

Примечание. Описание функции HDMI-CEC для изделий других марок отличается от данного. Например, Anynet (Samsung), Aquos Link (Sharp) и BRAVIA Sync (Sony). Не все бренды полностью совместимы с Philips EasyLink.

После включения Philips EasyLink доступны следующие функции.

#### Запуск воспроизведения одним нажатием

При воспроизведении содержимого с устройства с поддержкой HDMI-CEC телевизор выходит из режима ожидания и переключается на соответствующий источник.

#### Включение режима ожидания одним нажатием

При нажатии кнопки Ф на пульте ДУ телевизор и все устройства с поддержкой HDMI-CEC переходят в режим ожидания.

### Функция EasyLink Remote Control

С помощью пульта ДУ телевизора можно управлять несколькими устройствами с поддержкой HDMI-CEC.

### Управление аудиосистемой

Если с помощью разъема HDMI ARC подключено устройство, поддерживающее HDMI-CEC и оборудованное динамиками, эти динамики можно использовать для воспроизведения звука телевизора вместо собственных динамиков телевизора.

### Синхронизация звука

При подключении телевизора к домашнему кинотеатру можно синхронизировать звук и видео, чтобы избежать задержки между изображением и звуком.

#### Сохранение качества изображения

Если на качество изображения телевизора влияют функции обработки изображения других устройств, можно включить функцию Pixel Plus Link, чтобы сохранить качество изображения.

#### Максимальное увеличение видео с субтитрами

При отображении некоторых субтитров внизу видео может появиться отдельная полоса субтитров, ограничивающая область отображения видео. Чтобы максимально увеличить область отображения видео, можно включить автоматическое смещение субтитров и отобразить субтитры поверх видеоизображения.

#### Выключение подключенного устройства

Если подключенное устройство не является активным источником, можно сэкономить энергию, установив телевизор переключить его в режим ожидания.

### Что вам потребуется

- Подключите, используя разъем HDMI, хотя бы два устройства с поддержкой HDMI-CEC. См. раздел Подключение телевизора > Подключение устройства (Страница 43).
- Настройте каждое устройство с поддержкой HDMI-CEC.
- Включите EasyLink.

### Включите EasyLink.

- 1. Нажмите  $\spadesuit$ .
- 2. Выберите [Установка] > [Настройки
- телевизора] > [EasyLink] > [EasyLink].
- 3. Выберите пункт [Вкл.] или пункт [Выкл],
- а затем нажмите кнопку ОК.

## Одновременное управление устройствами

При подключении нескольких устройств HDMI-CEC, поддерживающих эту настройку, всеми такими устройствами можно будет управлять с пульта ДУ телевизора.

Внимание! Этот параметр является дополнительным. Устройства, не поддерживающие этот параметр, не будут отвечать на соответствующие команды пульта ДУ.

- 1. Нажмите  $\spadesuit$ .
- 2. Выберите [Установка] > [Настройки телевизора] > [EasyLink].
- 3. Выберите пункт [Пульт EasyLink] > [Вкл.] или [Выкл].
- 4. Нажмите кнопку OK, чтобы активировать функцию.

### Советы.

- Чтобы переключиться на управление телевизором, нажмите кнопку  $\bigstar$ , а затем выберите пункт [Просмотр тел.].
- Для управления другим устройством нажмите кнопку <del> $\bullet$ </del> и выберите устройство из основного меню.
- Для выхода нажмите кнопку -

### Кнопки EasyLink

Устройствами, поддерживающими HDMI-CEC, можно управлять с помощью этих кнопок пульта ДУ телевизора:

- : включение телевизора и подключенного устройства или их переключение в режим ожидания.
- OK: управление воспроизведением видео или музыки.
- Кнопки с цифрами: выбор заголовка, главы или дорожки.
- OK: запуск, приостановка или возобновление воспроизведения на подключенном устройстве или открытие его меню.
- $\blacktriangleleft$  / $\blacktriangleright$ : поиск вперед и назад на подключенном устройстве.
- : вывод главного меню телевизора.

Устройствами также можно управлять с помощью других кнопок EasyLink, доступных с помощью экранного меню пульта ДУ (On-Screen Remote Control, OSRC).

### Доступ к экранному меню пульта ДУ

1. При просмотре содержимого с подключенного устройства нажмите кнопку **OPTIONS**.

2. Выберите [Показать ДУ], затем нажмите **OK**.

3. Выберите кнопку на экране и нажмите кнопку **OK**.

4. Нажмите  $\triangle$  для выхода.

### Выбор выхода динамика

Если подключенное устройство поддерживает HDMI ARC (Audio Return Channel), то звук с телевизора можно передавать по кабелю HDMI. Дополнительные аудиокабели не требуются. Убедитесь, что вы подключили устройство к разъему HDMI ARC телевизора. См. раздел **Подключение** телевизора > Аудиокабели > HDMI. (Страница 41)

### Настройка динамиков телевизора

1. Нажмите  $\spadesuit$ .

2. Выберите [Установка] > [Настройки телевизора] > [EasyLink] > [Динамики телевиз.].

3. Выберите параметр, затем нажмите OK:

- [Выкл]: выключение динамиков телевизора.
- [Вкл.]: включение динамиков телевизора.
- **[EasyLink]**: передача звукового потока телевизора на устройство, поддерживающее HDMI-CEC. подключение аудиосигнала телевизора к подключенному аудиоустройству с поддержкой HDMI-CEC через меню регулировки.
- [Автозапуск EasyLink]: автоматическое выключение динамиков телевизора и передача звукового потока на подключенное аудиоустройство, поддерживающее HDMI-CEC.

### Выбор динамиков для воспроизведения с помощью меню регулировки

Если выбрано [EasyLink] или [Автозапуск EasyLink], можно изменить способ передачи звукового потока с телевизора на подключенное устройство, поддерживающее HDMI-CEC.

1. Во время просмотра телевизора нажмите кнопку **III ADJUST**.

2. Выберите [Динамики], затем нажмите OK.

3. Выберите один из следующих параметров, затем нажмите кнопку OK.

 [Телевизор]: по умолчанию включено.

Передача звукового потока телевизора на динамики телевизора выполняется до тех пор, пока подключенное устройство HDMI-CEC не переключится на систему управления звуком. После этого аудиопоток телевизора будет направлен на подключенное устройство.

 [Усилитель]: передача звукового потока телевизора на подключенное устройство с поддержкой HDMI-CEC. Если на устройстве не активирован системный аудиорежим, звуковой поток будет продолжать передаваться с динамиков телевизора. Если выбрано [Автозапуск EasyLink], на экране телевизора появится предложение активировать на подключенном

устройстве системный аудиорежим.

### С HDMI ARC -совместимым устройством

Если к HDMI ARC разъему телевизора подсоединено HDMI-ARC-совместимое устройство, можно вывести звук телевизора через кабель HDMI. Дополнительный аудиокабель не требуется.

1. Нажмите  $\bigstar$ .

2. Выберите [Установка] > [Настройки телевизора $]$  > [EasyLink]. 3. Выберите [HDMI1 - аудиовыход] > [Вкл.].

4. Выберите один из перечисленных ниже вариантов, затем нажмите OK.

- [Вкл.]: воспроизведение звука телевизора на подключенном устройстве с поддержкой ARC.
- [Выкл]: воспроизведение звука на динамиках телевизора или на устройствах, подключенных через разъем цифрового звука.

5. Управляйте воспроизведением при помощи кнопок <**I** пульта ДУ телевизора.

### Прослуш-е другого устройства, когда ТВ в режиме ожидания

Если доступно, можно нажать **III ADJUST** для прослушивания аудио с подключенного устройства Philips EasyLink, когда ТВ находится в режиме ожидания.

### Синхронизация звука

Если телевизор подключен к домашнему кинотеатру и между изображением и звуком возникает задержка, их можно синхронизировать.

- При использовании домашнего кинотеатра Philips звук и видео синхронизируются автоматически.
- Чтобы синхронизировать звук и видео для домашних кинотеатров других марок, понадобится включить на телевизоре задержку синхронизации аудио.

### Включение задержки аудиовыхода

1. Нажмите  $\bigstar$ .

2. Выберите [Установка] > [Настройки телевизора] > [Звук].

3. Выберите **[Задержка аудиовыхода]** > [Вкл.], затем нажмите OK.

# Сохранение качества изображения

Если качество изображения телевизора ухудшается в результате работы функций обработки изображения других устройств, включите функцию Pixel Plus Link.

### Включение функции Pixel Plus Link

1. Нажмите  $\spadesuit$ . 2. Выберите [Установка] > [Настройки телевизора $]$  > [EasyLink]. 3. Выберите [Pixel Plus Link] > [Вкл.], затем нажмите **OK**.

# Увеличение области отображения видео

При отображении некоторых субтитров внизу видео может появляться отдельная полоса субтитров, ограничивающая область отображения видео. Чтобы максимально увеличить область отображения видео, можно включить автоматический сдвиг субтитров. В этом случае субтитры отображаются поверх видеоизображения.

#### Включение автоматического смещения субтитров

1. Нажмите  $\spadesuit$ .

2. Выберите [Установка] > [Настройки телевизора] > [EasyLink] > [Автосдвиг субтитров].

3. Выберите [Вкл.], затем нажмите OK для активации.

Примечание. Для формата изображения телевизора должно быть выбрано значение **[Автоформат]** или [Шиpoкoэкpaн. 16:9].

## Выключение подключенного устройства

Можно настроить ТВ для выключения подключенных устройств HDMI-CEC, если они не являются активными источниками. Телевизор переключает подключенное устройство в режим ожидания после 10 минут бездействия.

1. Нажмите  $\spadesuit$ .

2. Выберите [Установка] > [Настройки телевизора] > [EasyLink].

3. Выберите [Автовыключение

устройств] > [Вкл.], затем нажмите OK для активации.

# Просмотр изображения Scenea

### Возможные действия

Scenea позволяет отображать изображение в качестве заставки телевизора. Для заставки можно использовать изображение по умолчанию или загрузить в качестве заставки собственное изображение.

Заставка отображается в течение 240 минут или установленной длительности таймера отключения.

### Включение

- 1. Нажмите  $\bigstar$
- 2. Выберите [Scenea], затем нажмите OK.

Отображается изображение по умолчанию.

Примечание. Заставка отображается в течение 240 минут или установленной длительности таймера отключения. Дополнительные сведения о таймере отключения см. в разделе Расширенное использование телевизора > Установка блокировок и таймеров > Таймер отключения (Страница 26).

### Загрузка заставки телевизора

В качестве заставки можно загрузить и другое изображение.

Примечание. Загружаемое новое изображение записывается вместо существующего.

1. Подключите запоминающее устройство USB к телевизору.

2. Нажмите  $\bigstar$ .

3. Выберите [Обзор USB], затем нажмите OK.

4. Выберите изображение, затем нажмите **OPTIONS.** 

5. Выберите [Устан как Scenea], затем нажмите OK.

6. Нажмите любую кнопку для выхода из режима Scenea.

# 4 Настройка телевизора

# Изображение и звук

### Помощник установки

С помощью помощника установки, который немедленно показывает влияние выбранных настроек, можно выбрать настройки изображения и звука.

1. Во время просмотра телевизора нажмите  $\spadesuit$ .

2. Выберите [Установка] > [Экспресснастройки изображения и звука], а затем нажмите **OK**.

3. Выберите [Продолжить], затем нажмите OK.

4. Следуйте инструкциям на экране, чтобы выбрать предпочитаемые параметры.

## Дополнительные параметры изображения

Настройки можно изменить в меню изображения.

1. Нажмите  $\bigstar$ .

2. Выберите [Установка] > [Настройки телевизора] > [Изображение], а затем нажмите **OK**.

3. Выберите настраиваемый параметр, затем нажмите **OK**.

- [Интеллект. изобр.]: доступ к предопределенным параметрам интеллектуального изображения.
- [Сбросить]: восстановление заводских настроек по умолчанию.
- [Подсветка]: изменение яркости телевизора в соответствии с условиями освещения.
- [Контраст. изображ.]: изменение интенсивности светлых областей без изменения темных.
- [Яркость]: изменение интенсивности и детализация темных областей.
- [Цвет]: изменение насыщенности цвета.
- [Четкость]: изменение резкости.
- [Подавл. помех]: фильтрация и уменьшение шума.
- [Оттенок]: изменение цветового баланса.
- [Пользоват.оттенок]: настройка параметра оттенков. (Доступно только при выборе [Оттенок] > [Пользовательский])
- **[Digital Crystal Clear]**: управление дополнительными параметрами для тонкой настройки каждого пикселя в соответствии с окружающими пикселями. Создание яркого изображения высокой четкости.

- [Улучшен. четкость]: включение превосходной резкости, особенно для линий и контуров на изображении

- **[Динамич. контр.]**: установка режима, при котором телевизор автоматически улучшает отображение деталей на темных, средних и светлых участках изображения.

- [Динамич. подсв.]: уменьшение энергопотребления с помощью уменьшения подсветки телевизора в соответствии с условиями освещения в помещении.

- [Снижение дефекта MPEG]:

сглаживание цифровых переходов на изображении.

- [Улучшение цвета]: изменение цветов на более живые и улучшение разрешения деталей в ярких цветах. - [Гамма]: нелинейная настройка яркости и контрастности изображения.

- [Режим ПК]: если ПК подключен с помощью HDMI, измените формат изображения на [Не в масштабе], чтобы обеспечить максимальную детальность изображения.
- [Фopм. изoбpaжeния]: изменение формата изображения.
- [Края экрана]. изменение размера изображения.
- [Сдвиг изображения]: перемещение изображения на экране. Этот параметр нельзя выбрать, если выбран формат изображения [4:3], [Автозаполнение], [Автоувеличение] или [Широкий экран].

### Дополнительные параметры звука

Настройки можно изменить в меню звука.

- 1. Нажмите  $\bigstar$
- 2. Выберите [Установка] > [Настройки телевизора] > [Звук], а затем нажмите OK.

3. Выберите изменяемый параметр, а затем нажмите OK.

- [Интеллект. звук]: доступ к предопределенным параметрам интеллектуального звука.
- [Сбросить]: восстановление настроек по умолчанию.
- [Clear Sound]: увеличение качества звука.
- [Низ. частоты]: изменение уровня низких частот.
- [Выс.частоты]: изменение уровня высоких частот.
- [Surround]: включение эффекта объемного звучания.
- [Автонастройка звука]: автоматическое предотвращение внезапных изменений громкости, например при переключении каналов.
- [Громк. наушников]: изменение громкости наушников.
- [Бaлaнc]: изменение баланса громкости левого и правого громкоговорителей.
- [Задержка аудиовыхода]: автоматическая синхронизация изображения телевизора со звуком подключенного домашнего кинотеатра.
- [Сдвиг аудиовыхода]: изменение настройки для задержки аудиовыхода. Этот параметр нельзя выбрать, если параметр [Задержка аудиовыхода] не включен.
- [Цифровой формат выхода]: выбор аудиовыхода с помощью цифрового аудиоразъема. Выберите [PCM], чтобы преобразовать аудио, не являющееся ИКМ-аудио, или [Многоканальный], чтобы вывести звук на домашний кинотеатр.
- [Уровень цифрового аудиовыхода]: установка частоты дискретизации для ИКМ-аудио.

[Нормальный] - отсутствуют потери интенсивности или мощности сигнала; [Низкий] - определенные потери интенсивности или мощности сигнала.

# Выбор формата аудио

Если вещатель цифровых телеканалов передает аудио в нескольких форматах, можно выбрать формат аудио.

- 1. Нажмите  $\bigstar$ .
- 2. Выберите [Установка] > [Настройки каналов] > [Язык].
- 3. Выбтем нажмите OK.
- [Требуемый аудиоформат]: прием стандартного аудиоформата (MPEG) или расширенных аудиоформатов (AAC, EAC-3 или AC-3, при их наличии).
- [Моно/стерео]: если доступна стереотрансляция, выберите звук моно или стерео.
- 4. Нажмите Э чтобы выйти.

## Восстановление параметров изображения и звука

Можно восстановить стандартные настройки изображения и звука, при этом параметры настройки каналов не изменятся.

1. Во время просмотра телевизора нажмите $\spadesuit$ . 2. Выберите [Установка] > [Настройки

телевизора] > [Заводск.установки] , затем нажмите **OK**.

Для всех параметров телевизора (кроме настройки каналов) восстанавливаются заводские настройки по умолчанию.

# Настройка каналов

## Автоматическая установка

При первом включении телевизора выполняется настройка каналов. Чтобы изменить язык, страну и переустановить все доступные телеканалы, можно повторно полностью выполнить процедуры настройки.

### Начало установки

- 1. Нажмите  $\spadesuit$ .
- 2. Выберите [Установка] > [Поиск каналов] > [Переустановить каналы], а затем нажмите  $OK$ .

Отобразится меню "Страна".

- 3. Выберите страну, затем нажмите OK.
- 4. Выберите сеть, затем нажмите OK.
- [Антенна]: доступ бесплатным к аналоговым или цифровым каналам DVB-T.
- [Кабельный]: доступ к кабельным или цифровым каналам DVB-C или цифровым каналам DVB-T..

5. Следуйте инструкциям на экране, чтобы при необходимости выбрать другие параметры.

Отобразится меню запуска поиска каналов.

6. Запуск поиска каналов:

- Если поставщик услуг каналов предлагает изменить настройки, выберите [Настройки], а затем нажмите OK. Для завершения настройки следуйте указаниям поставщика услуг.
- В противном случае выберите [Начать], затем нажмите OK.

7. После завершения поиска каналов выберите [Завершить], затем нажмите OK.

Совет. Нажмите E LIST для просмотра списка каналов.

Примечание. Когда цифровые телеканалы найдены, список установленных каналов может отобразиться с пустыми номерами каналов. Можно переименовывать, переупорядочивать или удалять сохраненные каналы.

### настройка аналоговых каналов

Аналоговые телеканалы можно найти и сохранить по одному.

### Шаг 1. Выберите систему

Примечание. Если параметры системы настроены правильно, перейдите к следующему шагу.

1. Во время просмотра телевизора нажмите  $\bigstar$ 

2. Выберите [Установка] > [Настройки каналов] > [Установка канала].

3. Выберите [Аналоговый сигнал: ручная установка антенны] > [Cиcтeмa], затем нажмите OK.

4. Выберите систему своей страны или региона и нажмите кнопку OK.

### Шаг 2. Поиск и сохранение новых телеканалов.

1. В меню [Аналоговый сигнал: ручная установка антенны] выберите [Найти канал], а затем нажмите OK.

- 2. Поиск канала:
- Если известна частота канала, введите ее, используя Кнопки перемещения или Кнопки с цифрами.

 Если частота канала неизвестна, выполните поиск следующей частоты с мощным сигналом. Выберите [Поиск], а затем нажмите OK.

3. Найдя правильный канал, выберите

[Выполнено], а затем нажмите OK.

4. Выберите пункт [Сохр. новый канал], затем нажмите кнопку **OK**, чтобы сохранить новый телеканал.

Примечание. Если сигнал слабый, передвиньте антенну и повторите действия.

### Настройка цифровых каналов

Если известна частота устанавливаемых каналов, можно выполнить поиск и сохранение цифровых каналов по одному. Для оптимальных результатов свяжитесь с поставщиком услуг.

1. Нажмите  $\spadesuit$ .

2. Выберите [Установка] > [Настройки

каналов] > [Установка канала].

3. Выберите [Цифровой сигнал: тест приема] > [Найти канал], затем нажмите OK.

4. Нажмите кнопку Кнопки с цифрами, чтобы ввести частоту канала.

5. Выберите [Поиск], затем нажмите OK.

6. Когда канал найден, выберите [Сохранить], затем нажмите OK.

7. Нажмите кнопку **6** для выхода.

Примечание. Если кабельный оператор не предоставляет конкретное значение символьную скорость для каналов DVB-C, выберите [Авто] в [Скорость передачи].

### Точнaя нacтpoйкa аналоговых каналов

Если сигнал аналогового телеканала слабый, можно выполнить его точную настройку.

1. Нажмите  $\spadesuit$ .

2. Выберите [Установка] > [Настройки каналов] > [Установка канала].

3. Выберите пункт [Аналоговый сигнал: ручная установка антенны] > [Точная настройка], затем нажмите кнопку OK.

4. Нажмите кнопку  $\blacktriangle$  или  $\nabla$ , чтобы выполнить точную настройку канала.

5. Если выбрана частота нужного канала, выберите пункт [Выполнено], затем нажмите кнопку OK.

6. Выберите параметр, затем нажмите OK.

- [Сохранить текущий канал]: сохраните канал под текущем номером.
- [Сохр. новый канал]: сохраните канал под новым номером.

### Обновление списка каналов

При первом включении телевизора выполняется настройка каналов. По умолчанию, в случае изменений в этих списках каналов, телевизор автоматически выполнит их обновление. Автоматическое обновление также можно отключить и обновить каналы вручную.

Примечание: В случае появления запроса на ввод кода, введите "8888".

### Автоматическое обновление

Для автоматического добавления или удаления цифровых каналов оставьте телевизор в режиме ожидания. Телевизор обновляет список каналов и сохраняет новые каналы ежедневно. Пустые каналы удаляются из меню обзора каналов.

### Отключение сообщения об обновлении каналов

Если выполнено обновление каналов, при включении появляется сообщение. Это сообщение можно отключить.

1. Нажмите  $\spadesuit$ .

2. Нажмите [Guest menu] > [Настройки каналов].

3. Выберите [Установка канала] > [Сообщение об обновлении канала]. 4. Выберите [Выкл], затем нажмите OK.

### Отключение автоматических обновлений

В меню [Установка канала] выберите [Автоматическое обновление канала] > [Выкл].

### Обновление каналов вручную

1. Нажмите  $\spadesuit$ .

2. Выберите [Установка] > [Поиск каналов] > [Обновить каналы], а затем нажмите OK.

3. Для обновления каналов следуйте инструкциям на экране.

# Языковые параметры

## Язык меню

1. Во время просмотра телевизора нажмите  $\spadesuit$ .

2. Выберите [Установка] > [Настройки телевизора] > [Пpeдпoчтeния] > [Язык меню].

3. Выберите в списке язык меню, затем нажмите OK.

## Язык аудиосопр.

### Задание языка по умолчанию для звука

Для цифровых каналов, в которых вещание идет на нескольких языках, можно задать предопределенные языки для аудио. Телевизор автоматически переключается на один из этих языков, если они доступны.

1. Нажмите  $\spadesuit$ .

2. Выберите [Установка] > [Настройки каналов] > [Язык].

# 3. Выберите [Осн. язык

аудиосопровождения] или

[Второстепенный яз. аудиосопр.], чтобы задать предопределенные языки для аудио, затем нажмите **OK**. 4. Выберите язык, затем нажмите  $OK$ .

### Выбор языка аудио

Если вещание телеканала идет на нескольких или двух языках аудио, можно выбрать предопределенный язык аудио.

1. Во время просмотра телевизора нажмите  $\blacksquare$  OPTIONS.

2. Выберите [Язык аудио] для цифровых каналов или **[Двойной I-II]** для аналоговых каналов, затем нажмите OK.

3. Выберите нужный из доступных языков, затем нажмите OK.

### Субтитры для аналоговых каналов

1. При просмотре аналогового телеканала, нажмите TEXT.

2. Введите трехзначный номер страницы субтитров (обычно "888").

Если доступны, субтитры включены.

3. Нажмите для выхода из режима телетекста.

## Субтитры для цифровых каналов

1. При просмотре цифрового телеканала, нажмите OPTIONS.

2. Выберите [Субтитры], затем нажмите OK.

3. Выберите [Субтитры выкл.], [Субтитры вкл.] или [Вкл. когда нет звука], а затем нажмите OK.

Если нажать кнопку [Вкл. когда нет звука], то субтитры будут отображаться только после нажатия кнопки <sup>16</sup>х для выключения звука.

Примечание. Если активировано приложение MHEG, субтитры отображаться не будут.

# Русский язык Русский язык

# Язык субтитров

Для некоторых цифровых каналов язык субтитров можно изменить.

1. Во время просмотра телевизора нажмите $\spadesuit$ . 2. Выберите [Установка] > [Настройки каналов] > [Язык]. 3. Выберите пункт [Основной язык

субтитров] или [Второстепенный язык субтитров], чтобы установить предпочитаемый язык. 4. Нажмите кнопку **ОК**, чтобы подтвердить выбор.

Совет. Нажмите **DOPTIONS** > [Язык субтитров], чтобы изменить язык субтитров для конкретного канала.

# Универсальные настройки доступа

# Включение

Некоторые вещатели цифровых телеканалов поддерживают специальное аудиосопровождение и субтитры, предназначенные для людей с нарушениями слуха или зрения. Эти возможности можно включить или отключить.

1. Нажмите  $\bigstar$ .

2. Выберите [Установка] > [Настройки телевизора] > [Пpeдпoчтeния]. 3. Выберите [Универсальный доступ] > [Вкл.] или [Выкл], а затем нажмите OK.

# Доступ для людей с нарушениями слуха

Совет. Чтобы гарантировать доступность языка аудиосопровождения для людей с нарушениями слуха, нажмите **DPTIONS**, затем выберите **[Язык аудио]**. Языки со значком уха поддерживают аудиосопровождение, предназначенное для людей с нарушениями слуха.

### Включение специальных настроек для людей с нарушениями слуха

1. Во время просмотра телевизора нажмите кнопку **DOPTIONS**.

### 2. Нажмите [Универсальный доступ] >

[С нарушениями слуха].

3. Нажмите кнопку для выбора параметра:

- Красный: отключение функций поддержки для людей с нарушениями слуха.
- Зеленая. Включение настроек для людей с нарушениями слуха.
- 4. Нажмите  $\spadesuit$ . чтобы выйти.

# Доступ для людей с ослабленным зрением

Совет. Чтобы гарантировать доступность языка аудиосопровождения для людей с ослабленным зрением, нажмите **OPTIONS**, затем выберите [Язык аудио]. Языки со значком глаза поддерживают аудиосопровождение, предназначенное для людей с ослабленным зрением.

### Включение аудиосопровождения для людей с ослабленным зрением

- 1. Во время просмотра телевизора нажмите кнопку **H** OPTIONS.
- 2. Нажмите [Универсальный доступ].

3. Нажмите Зеленая кнопка, чтобы выбрать [Для лиц с нарушениями зрения].

4. Нажмите кнопку для выбора параметра:

- Красная кнопка [Выкл]: выключение аудиосопровождения для людей с ослабленным зрением.
- Зеленая кнопка [Вкл.]: включение аудиосопровождения для людей с ослабленным зрением.
- 5. Нажмите э, чтобы выйти.

Примечание. Если функция дистанционного управления EasyLink включена, нельзя выбрать Зеленая кнопка. Чтобы отключить EasyLink, см.

Расширенное использование ТВ > Использование EasyLink > Что вам потребуется (Страница 28).

### Выбор звука через динамики или через наушники

Можно выбрать звуковое сопровождение для лиц с ослабленным зрением через динамики, через наушники или через оба устройства.

1. Нажмите  $\spadesuit$ .

2. Выберите [Установка] > [Настройки каналов] > [Языки] > [Для лиц с нарушениями зрения] > [Динамики/ Наушники].

3. Выберите параметр, затем нажмите OK.

- [Динамики]: звуковое сопровождение для лиц с ослабленным зрением только через динамики.
- [Наушники]: звуковое сопровождение для лиц с ослабленным зрением только через наушники.
- [Динамики и наушники]: звуковое сопровождение для лиц с ослабленным зрением через динамики и через наушники.

### Изменение громкости аудиосопровождения для людей с ослабленным зрением

### 1. Нажмите  $\spadesuit$ .

2. Выберите [Установка] > [Настройки каналов] > [Языки] > [Для лиц с нарушениями зрения] > [Комбиниров. звук].

2. Нажмите **Кнопки перемещения**, чтобы изменить громкость, затем нажмите OK. 3. Нажмите  $\triangle$  для выхода.

### Обратная звуковая связь для людей с ослабленным зрением

Телевизор можно настроить так, чтобы при нажатии кнопки на пульте ДУ или телевизоре подавался звуковой сигнал.

1. В меню [Универсальный доступ] нажмите кнопку Синяя кнопка для выбора [Звук кнопки].

2. Нажмите Зеленая кнопка, чтобы включить обратную звуковую связь, или нажмите Красная кнопка, чтобы выключить эту функцию. 3. Нажмите эдля выхода.

### Включение аудиоэффектов

1. Нажмите  $\spadesuit$ . 2. Выберите [Установка] > [Настройки каналов] > [Языки] > [Для лиц с нарушениями зрения] > [Аудиоэффекты].

3. Выберите параметр, затем нажмите OK.

- [Вкл.]: включение аудиоэффектов в звуковом сопровождении для лиц с ослабленным зрением.
- [Выкл]: отключение аудиоэффектов в звуковом сопровождении для лиц с ослабленным зрением.

### Выбор типа речи

1. Нажмите  $\bigstar$ .

2. Выберите [Установка] > [Настройки каналов] > [Языки] > [Для лиц с нарушениями зрения] > [Речь].

3. Выберите параметр, затем нажмите OK.

- [Описательный]: воспроизвести описательный текст для лиц с ослабленным зрением.
- [Субтитры]: воспроизвести субтитры для лиц с ослабленным зрением.

# Другие настройки

## Локатор

Чтобы гарантировать правильность настроек телевизора, можно выбрать место использования телевизора.

### Режим "Студия или Дом"

Для доступа ко всем настройкам телевизора выберите режим [Домашняя]. В режиме [Магазин] доступно только ограниченное число настроек.

1. Во время просмотра телевизора нажмите  $\spadesuit$ .

2. Выберите [Установка] > [Настройки телевизора] > [Пpeдпoчтeния]. 3. Выберите пункт [Расположение] > [Домашняя] или пункт [Магазин], а затем нажмите кнопку OK.

4. Выключите, а затем снова включите телевизор.

### Размещение

- Перед установкой телевизора ознакомьтесь со всеми инструкциями по безопасности. См. разделы Начало работы> Важная информация > Техника безопасности (Страница 6).
- Установите телевизор так, чтобы избежать попадания на него прямых солнечных лучей.
- Идеальное расстояние для этого телевизора равно трем диагоналям экрана. Например, если диагональ экрана телевизора составляет 81 см (32 дюйма), оптимальный просмотр обеспечивается при нахождении зрителя на расстоянии ~2,5 м от передней панели телевизора.
- Во время просмотра глаза должны находиться на уровне середины экрана.

#### Установка телевизора на подставку или крепление на стене

Оптимальную настройку параметров для телевизора можно обеспечить, выбирая установку на стене или на подставке.

### 1. В меню [Пpeдпoчтeния] выберите [Размещ. тел.].

2. Выберите пункт **[ТВ подставка]** или пункт **[Крепл. на стене]**, затем нажмите кнопку **OK**.

### Проверка версии

1. Нажмите  $\spadesuit$ .

2. Выберите [Установка] > [Настройки ПО] > [Инф. о текущем ПО] , затем нажмите OK.

Отобразится текущая версия программного обеспечения.

Предупреждение. Не устанавливайте на телевизор ПО, версия которого ниже уже установленной. Компания TP Vision не несет ответственности за неполадки, вызванные установкой более ранней версии.

Обновите ПО одним из следующих способов:

- с помощью устройства хранения USB;
- с помощью цифровой трансляции;

# Обновление с помощью USB

Прежде чем приступать к обновлению ПО, убедитесь в выполнении следующих условий:

- Подготовлено USB-устройство хранения емкостью не менее 256 мегабайт, отформатированное в FAT или DOS, со снятой защитой от записи.
- Имеется доступ к компьютеру с разъемом USB и выходом в Интернет.

Примечание. Не используйте жесткий диск с USB.

1. Подключение запоминающего устройства USB.

- 2. Нажмите  $\spadesuit$ .
- 3. Выберите [Установка] > [Обновить ПО], затем нажмите OK.

Запустится помощник обновления.

4. Следуйте инструкциям на экране для запуска обновления.

Примечание. Помощник обновления направит вас на сайт технической поддержки Philips. Для завершения обновления воспользуйтесь приведенной на веб-сайте инструкцией по установке.

### Обновление с помощью цифровой трансляции

Данный телевизор может получать обновления ПО (если они доступны) через цифровые трансляции. После получения обновления ПО будет предложено обновить ПО. Настоятельно рекомендуется производить обновление про появлении такого запроса.

Следуйте инструкциям на экране.

Примечание. Чтобы обновить ПО позднее, выберите  $\spadesuit$  > [Установка] > [Настройки ПО] > [Локальн. обнов-я]. Выберите загруженный файл и следуйте инструкциям на экране для выполнения обновления.

# Восстановление настроек по умолчанию

Можно восстановить все настройки изображения и звука и заново установить все телеканалы на телевизоре.

1. Нажмите  $\bigstar$ 

2. Выберите [Установка] > [Настройки телевизора] > [Переустан. тел.], а затем нажмите OK.

3. Следуйте инструкциям на экране.

# Русский язык Русский язык

# 5 Подключение телевизора

# Все о кабелях

## Качество кабеля

### Обзор

Перед подключением устройств к телевизору проверьте доступные разъемы на устройстве. Подключите устройство к телевизору с помощью наиболее качественного способа подключения. Качественные разъемы лучше передают изображение и звук.

Способы подключения, приведенные в данном руководстве пользователя, являются исключительно рекомендациями. Возможны и другие решения.

Совет. Если устройство оборудовано только композитными разъемами и разъемами RCA, используйте адаптер SCART-cinch для подключения устройства к разъему SCART на телевизоре.

# **HDMI**

Соединение HDMI обеспечивает наилучшее качество изображения и звука.

- Кабель HDMI служит для передачи видео- и аудиосигнала. Подключите HDMI для телевизионных сигналов высокой четкости (HD) и для включения EasyLink.
- Разъем HDMI ARC (Audio Return Channel) позволяет выводить звук с телевизора на устройство, поддерживающее стандарт HDMI ARC.

 Не подключайте кабели HDMI длиннее 5 метров/16,4 футов.

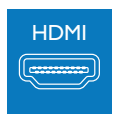

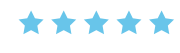

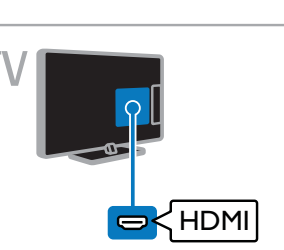

# Y Ph Pr

Компонентное видео (Y Pb Pr) обеспечивает передачу только видеосигнала. Для звука также подключите кабели к левому и правому аудиоразъемам.

- Соединение Y Pb Pr поддерживает передачу телесигнала высокой четкости (HD).
- Цвета штекеров кабеля должны совпадать с цветами разъемов Y Pb Pr.

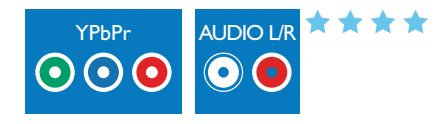

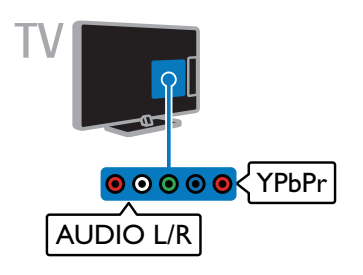

# **SCART**

Соединение SCART служит для передачи видео- и аудиосигналов.

Разъемы SCART поддерживают передачу RGB-видеосигнала, но не могут быть использованы для передачи телесигнала высокой четкости (HD).

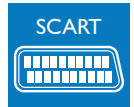

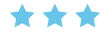

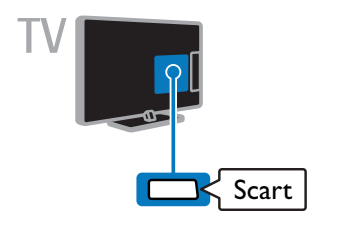

# **CVBS**

CVBS обеспечивает передачу только видео. Для звука также подключите кабели к левому и правому аудиоразъемам.

- Соединения CVBS обеспечивают стандартное качество изображения.
- На некоторых моделях разъем видеовхода на телевизоре помечен как VIDEO, AV IN или COMPOSITE.

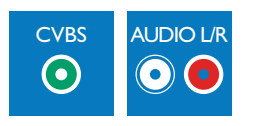

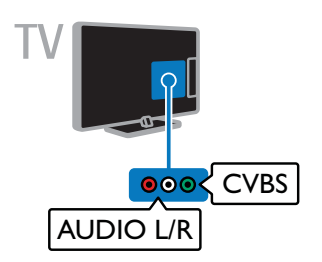

# VGA

Разъем VGA можно использовать для подключения ПК с целью просмотра его изображения на экране телевизора.

VGA обеспечивает передачу только видео. Для звука также подключите кабель к разъему AUDIO IN.

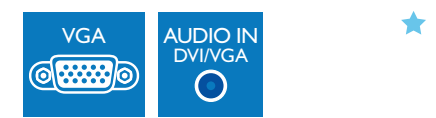

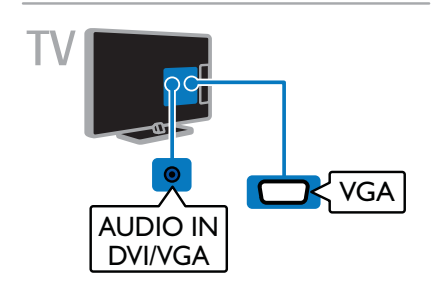

# Подключение устройств

# Проигрыватель дисков Blu-ra

# или DVD

Подключите проигрыватель дисков к телевизору с помощью кабеля HDMI.

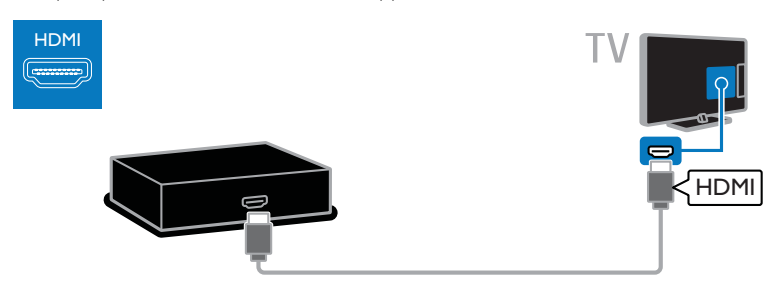

Подключите проигрыватель дисков к телевизору с помощью компонентного видеокабеля (Y Pb Pr) и аудиокабеля L/R.

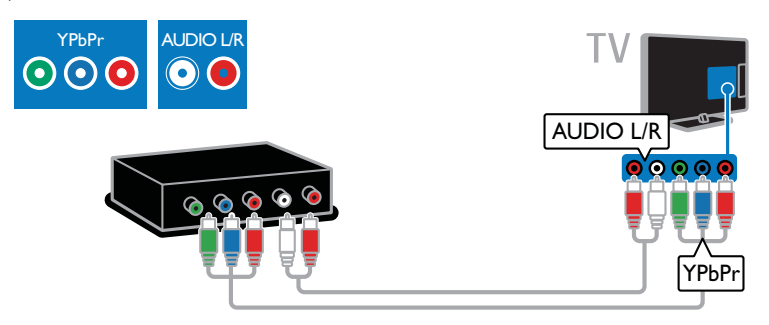

Подключите проигрыватель дисков к телевизору с помощью композитного кабеля (CVBS) и аудиокабеля L/R.

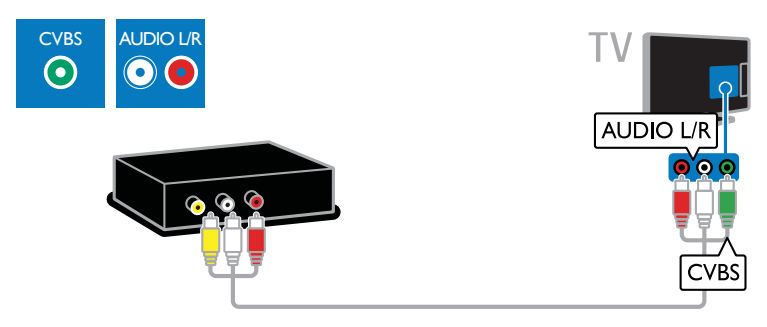

# Ресивер

Подключите ресивер цифрового телевидения к телевизору с помощью антенного кабеля.

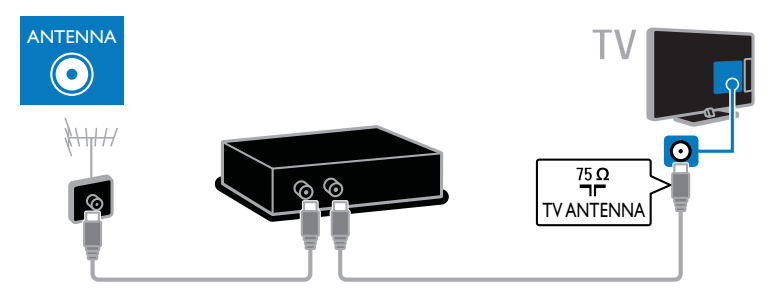

Подключите ресивер цифрового телевидения к телевизору с помощью кабеля HDMI.

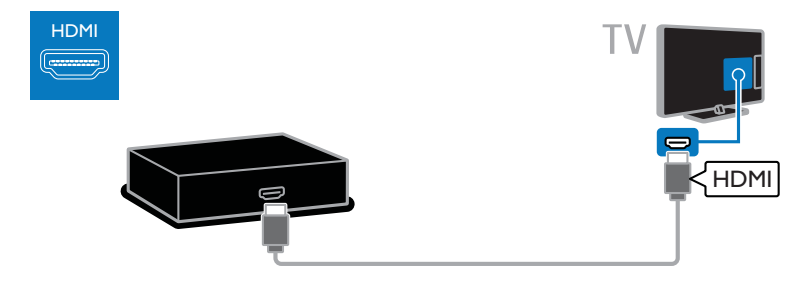

Подключите ресивер цифрового телевидения к телевизору с помощью кабеля SCART.

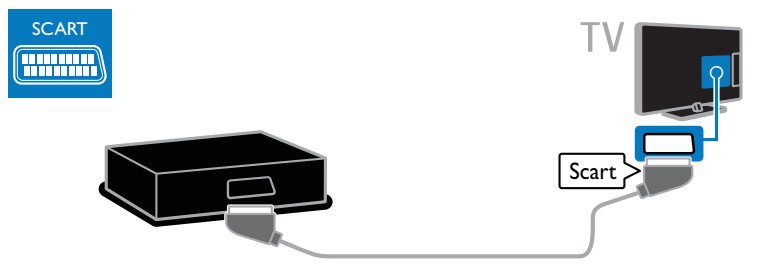

Подключите ресивер цифрового телевидения к телевизору с помощью компонентного видеокабеля (Y Pb Pr) и аудиокабеля L/R.

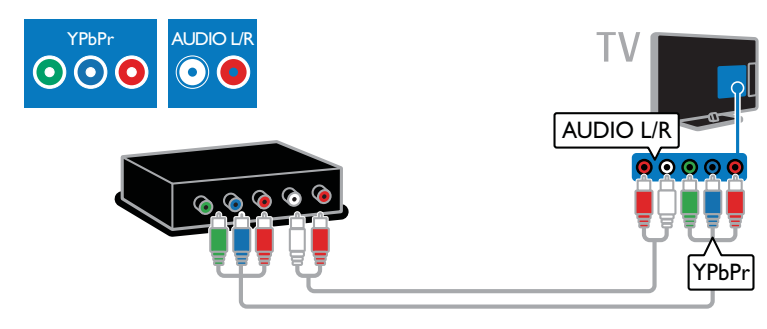

Подключите ресивер цифрового телевидения к телевизору с помощью композитного кабеля (CVBS) и аудиокабеля L/R.

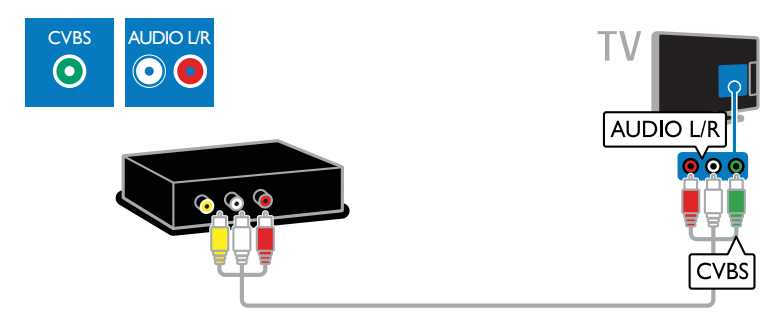

# Видеомагнитофон

Подключите видеомагнитофон к телевизору с помощью антенного кабеля.

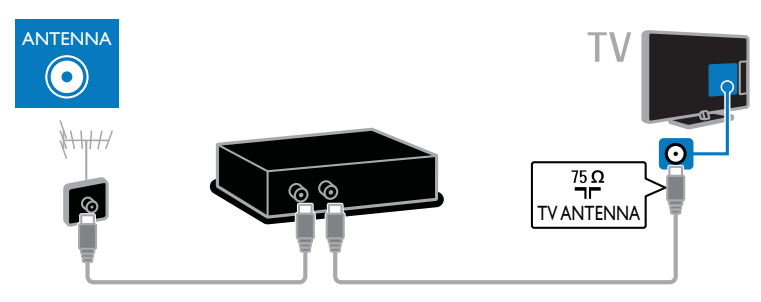

Подключите видеомагнитофон к телевизору с помощью кабеля SCART.

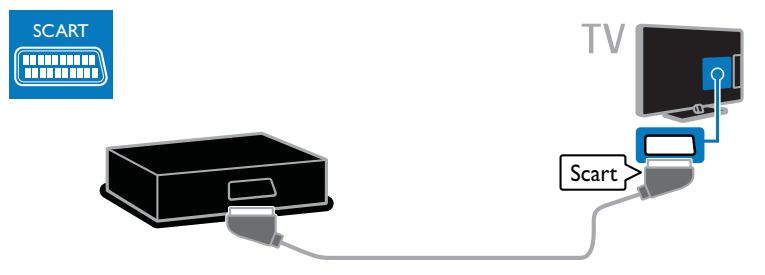

Подключите видеомагнитофон к телевизору с помощью компонентного видеокабеля (Y Pb Pr) и аудиокабеля L/R.

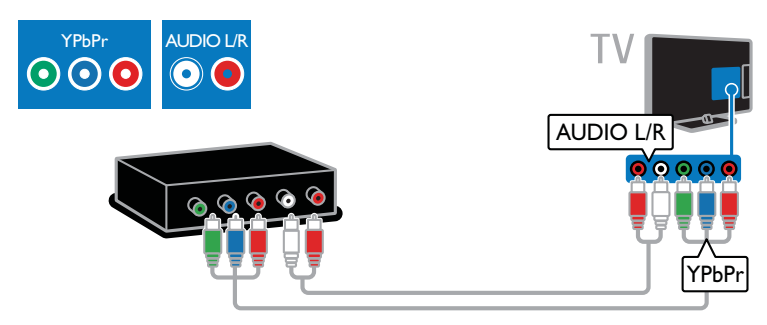

Подключите видеомагнитофон к телевизору с помощью компонентного кабеля (Y Pb Pr) и аудиокабеля L/R.

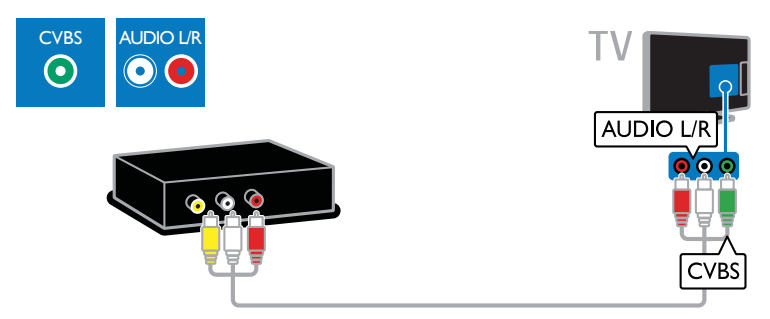

# Игровая приставка

Подключите игровую приставку к телевизору с помощью кабеля HDMI.

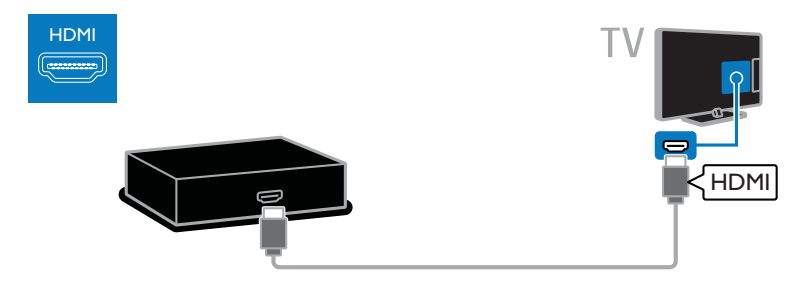

Подключите игровую приставку к телевизору с помощью компонентного видеокабеля (Y Pb Pr) и аудиокабеля L/R.

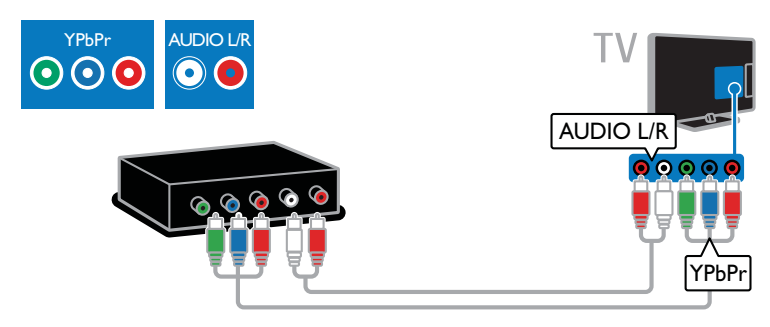

Подключите игровую приставку к телевизору с помощью композитного кабеля (CVBS) и аудиокабеля L/R.

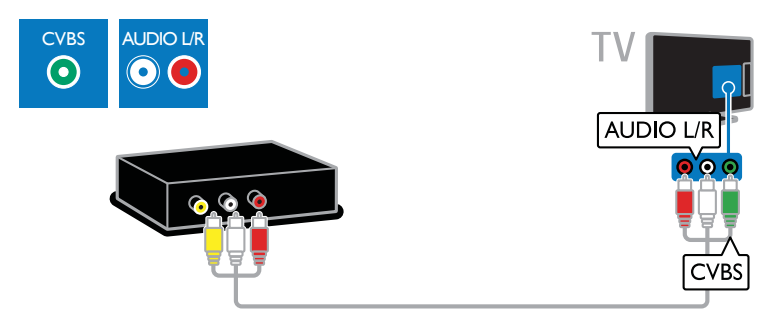

### Домашние кинотеатры

Подключите домашний кинотеатр к телевизору с помощью кабеля HDMI и оптического аудиокабеля.

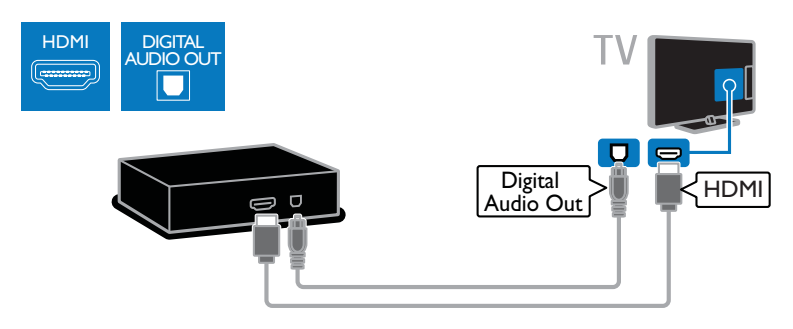

Подключите домашний кинотеатр к телевизору с помощью кабеля SCART.

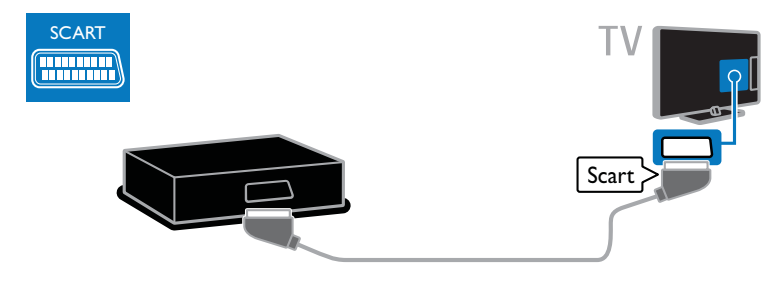

Подключите домашний кинотеатр к телевизору с помощью компонентного видеокабеля (Y Pb Pr) и аудиокабеля L/R.

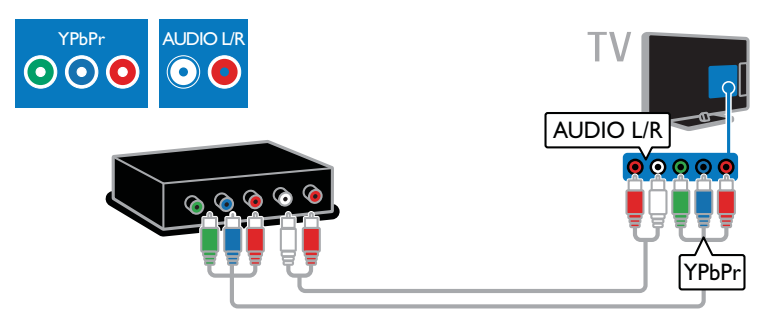

Подключите домашний кинотеатр к телевизору с помощью композитного кабеля (CVBS) и аудиокабеля L/R.

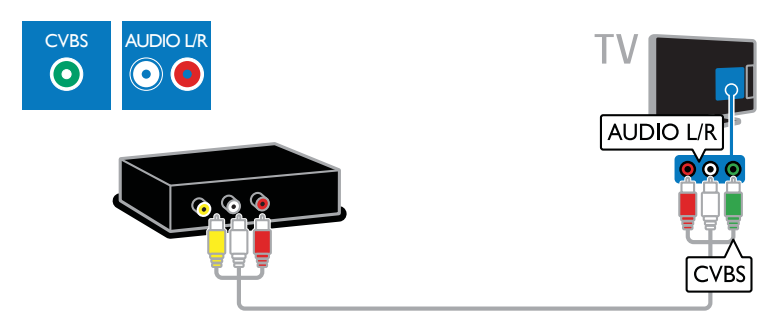

# Цифровая фотокамера

Подключите цифровой фотоаппарат к телевизору с помощью кабеля USB. (только для определенных моделей фотоаппаратов)

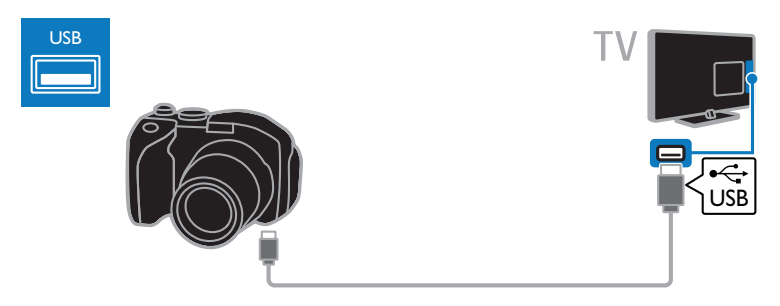

# Цифровая видеокамера

Подключите цифровую видеокамеру к телевизору с помощью кабеля HDMI.

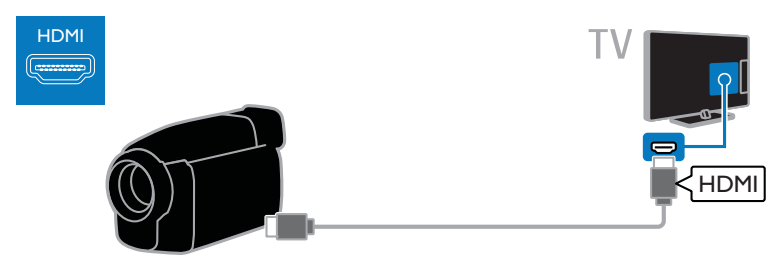

Подключите цифровую видеокамеру к телевизору с помощью компонентного видеокабеля (Y Pb Pr) и аудиокабеля L/R.

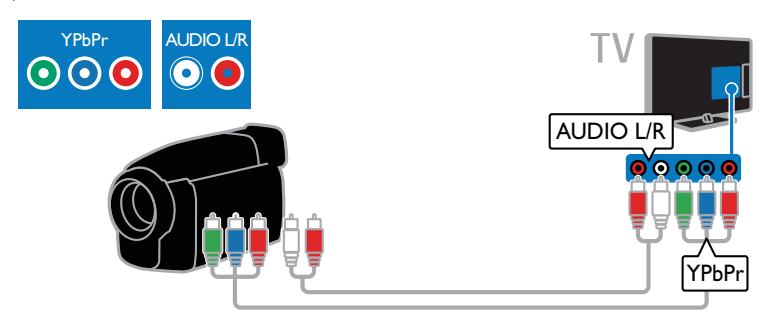

Подключите цифровую видеокамеру к телевизору с помощью композитного кабеля (CVBS) и аудиокабеля L/R.

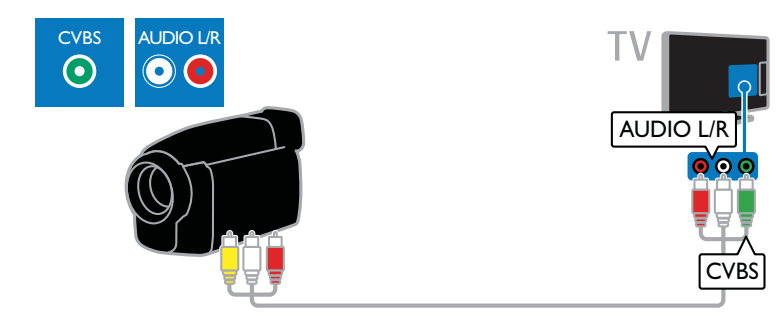

# Подключение нескольких устройств

# Жесткий диск USB

Подключите жесткий диск USB к телевизору с помощью кабеля USB.

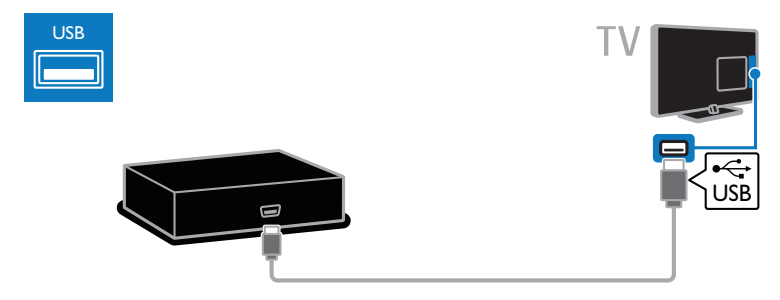

# Компьютер

Подключите компьютер к телевизору с помощью кабеля HDMI.

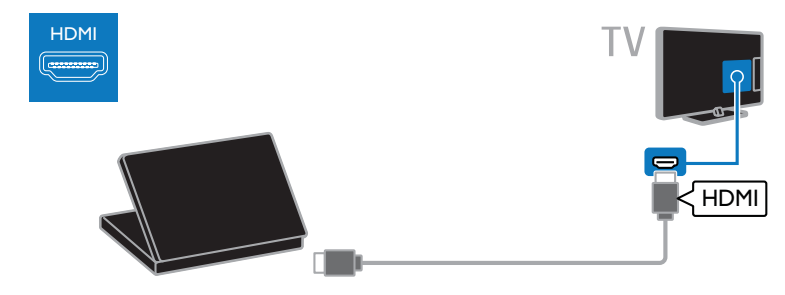

Подключите компьютер к телевизору с помощью кабеля DVI-HDMI и аудиокабеля.

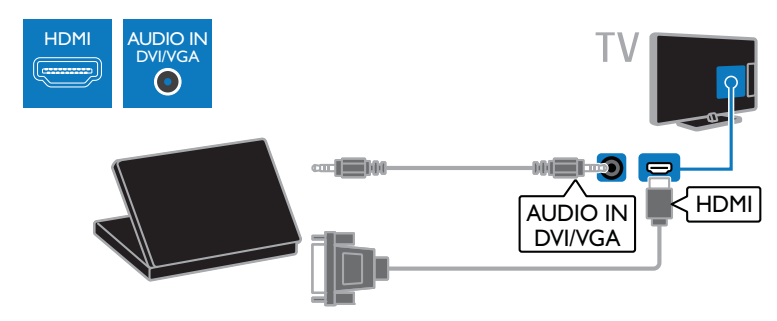

Подключите компьютер к телевизору с помощью кабеля VGA и аудиокабеля.

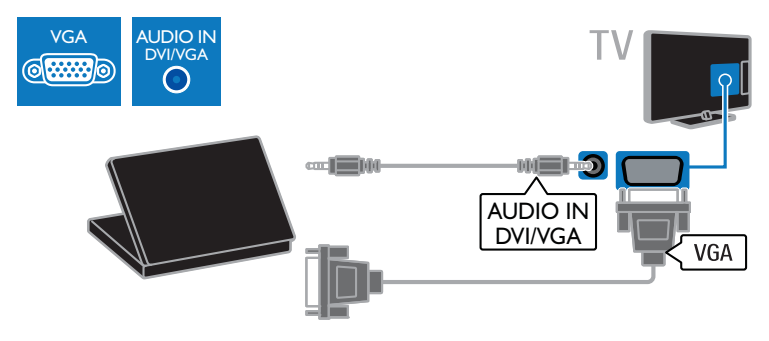

### Телеприставка

Подключите телеприставку к телевизору с помощью кабеля с разъемом RJ-48. (Разъем ДАННЫЕ имеется только на некоторых моделях)

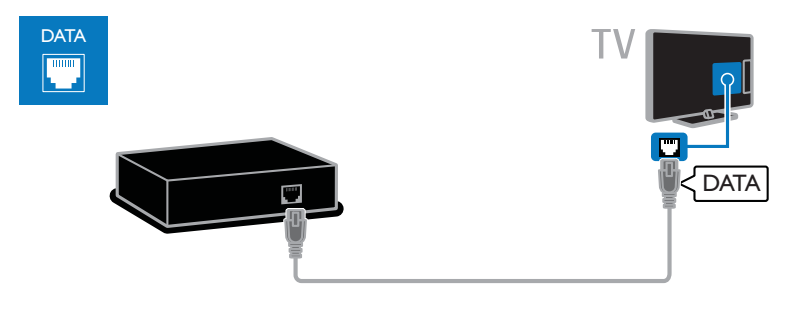

### Внешние динамики

Подключите внешние динамики 2 Вт (приобретаются отдельно) с помощью аудиокабеля к разъему АУДИОВЫХОД 8 Ом на телевизоре. (Разъем АУДИОВЫХОД 8 Ом имеется только на некоторых моделях)

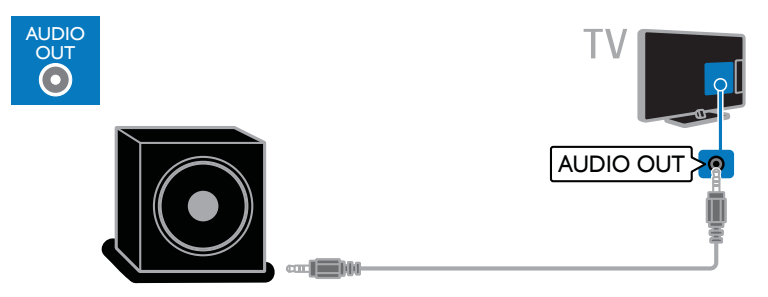

# Обзор подключенного устройства

### Добавление устройства

Прежде чем можно будет просматривать подключенное устройство,

- добавьте его значок в главное меню для упрощения доступа. См. раздел Подключение телевизора > Подключение устройства (Страница 43).
- Выберите его в меню "Источник".

Примечание. Если подключить

устройство, совместимое с HDMI-CEC, к телевизору через разъем HDMI и включить его, устройство автоматически добавляется в основное меню.

1. Подсоедините устройство и включите его.

2. Нажмите  $\bigstar$ .

3. Выберите [Доб. новое устр.], затем нажмите OK.

- 4. Следуйте инструкциям на экране.
- В случае появления запроса на выбор подключения телевизора выберите разъем, используемый этим устройством.

# Русский язык Русский язык

### Переименование устройства

После добавления устройства в главное меню для него можно задать любое название.

1. Нажмите  $\spadesuit$ .

2. Выберите значок устройства в основном меню.

3. Нажмите **B OPTIONS** 

### 4. Выберите [Переим.], затем нажмите OK.

Отобразится окно ввода текста. 5. Нажмите Кнопки с цифрами и Кнопки перемещения, чтобы выбрать и ввести имя.

6. По завершении выберите [Выполнено], затем нажмите OK.

### Выбор источника

#### В основном меню

После добавления нового устройства в главное меню можно выбрать значок нового устройства для просмотра его содержимого.

- 1. Нажмите  $\spadesuit$ .
- 2. Выберите значок устройства в
- основном меню.

3. Нажмите кнопку OK, чтобы подтвердить выбор.

#### В меню "Источник"

Можно также нажать кнопку **- ED SOURCE**, чтобы отобразить список названий разъема. Выберите разъем, с помощью которого устройство подключено к телевизору.

### 1. Нажмите **+D SOURCE**.

2. Нажмите кнопку Кнопки перемещения,

чтобы выбрать разъем в списке. 3. Нажмите кнопку OK, чтобы

подтвердить выбор.

# Удаление устройства

Если устройство больше не подключено к телевизору, его можно удалить из главного меню.

1. Нажмите  $\spadesuit$ .

2. Выберите значок устройства в основном меню.

3. Нажмите **n OPTIONS**.

4. Выберите [Отключите устр.], затем нажмите OK.

5. Выберите [Удалить], затем нажмите OK.

Выбранное устройство будет удалено из главного меню.

# Общий интерфейс

### Возможные действия

Кодированные цифровые телеканалы можно просматривать с помощью модуля условного доступа (Conditional Access Module, CAM). Просмотр передач такого канала возможен после установки модуля CAM и оплаты подписки.

Данный телевизор поддерживает интерфейсы CI и CI+. CI+ поддерживает цифровые передачи HD премиум-качества с высокоуровневой защитой от копирования.

Примечание. Приложения, функции, содержание и экранные сообщения зависят от поставщика услуг CAM.

## Что вам потребуется

Предупреждение. Чтобы защитить CAM от повреждения, вставьте CAM в соответствии с инструкцией.

Примечание. Сведения об установке смарт-карты в модуль условного доступа см. в документации от оператора вещания.

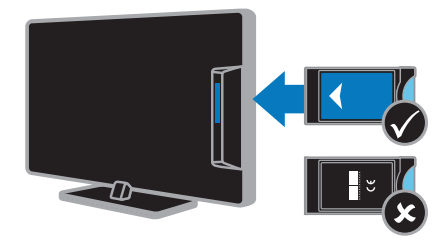

1. Выключите телевизор.

2. Следуйте указаниям, напечатанным на модуле условного доступа, чтобы вставить его в слот общего интерфейса на боковой панели телевизора. Вставляйте модуль до упора. 3. Включите телевизор и дождитесь завершения активации модуля условного доступа. Выполнение этой операции занимает несколько минут. Для сохранения доступа к шифрованным

цифровым телеканалам не вынимайте CAM из разъема.

# Просмотр каналов CAM

1. После вставки и активации CAM нажмите **B OPTIONS**. 2. Выберите [Общий интерфейс], затем нажмите OK.

3. Выберите провайдера модуля условного доступ и нажмите OK.

# 6 Определение и устранение неисправностей

# Общие вопросы

#### Телевизор не включается:

- Отключите кабель питания от розетки электросети. Подождите одну минуту, затем снова подключите.
- Проверьте правильность подключения кабеля питания.

#### При включении телевизор не реагирует на нажатие клавиш пульта дистанционного управления и кнопок управления на передней панели:

Телевизору требуется некоторое время для начала работы. В это время телевизор не реагирует на действия пульта дистанционного управления или кнопки управления на передней панели. Это не является неисправностью.

#### При включении/выключении/включении режима ожидания из корпуса телевизора доносится скрип.

Не предпринимайте никаких действий. Скрипом сопровождается обычное растяжение и сжатие корпуса телевизора вследствие охлаждения и нагревания. Это не влияет на его работу.

#### Когда телевизор находится в режиме ожидания, отображается начальный экран, а затем телевизор возвращается в режим ожидания.

Это не является неисправностью. При отключении телевизора от сети питания и повторном подключении к ней при его включении отображается начальный экран.

Для включения телевизора из режима ожидания нажмите Ф на пульте ДУ или любую кнопку на телевизоре.

### Индикатор режима ожидания на телевизоре мигает красным:

Отключите кабель питания от розетки электросети. Подождите, пока телевизор остынет, перед повторным подключением к электросети. Если индикатор снова начнет мигать, обратитесь в центр поддержки покупателей Philips.

Вы забыли 4-значный код для разблокирования функции блокировки канала (блокировка от детей): Введите "8888".

#### Меню телевизора отображено на другом языке:

Измените язык меню на предпочитаемый. Для получения дополнительной информации см. Настройка телевизора > Настройки языка > Язык меню (Страница 36).

#### Субтитры не видны при воспроизведении файла фильма с внешнего USB-устройства хранения:

Файлы субтитров, не являющиеся жестко закодированными в файле видео (например, \*.srt, \*.sub, \*.idx), не поддерживаются.

#### Нужно обновить ПО телевизора: Зайдите на веб-сайт

**www.philips.com/support** и загрузите последний пакет программного обеспечения для своего телевизора. На этом веб-сайте также доступны инструкции и сведения о выпуске, показывающие, что было обновлено. Полные инструкции по обновлению ПО телевизора также доступны в разделе Настройка телевизора > Обновление ПО.

# Проблемы с каналами

#### Нужно настроить каналы телевизора

Инструкции по настройке аналоговых или цифровых каналов см. в разделе Настройка телевизора > Настройка каналов (Страница 34).

#### Во время установки не обнаружены цифровые каналы:

См. технические характеристики, чтобы убедиться, что телевизор в вашей стране поддерживает DVB-T или DVB-C.

 Убедитесь, что все кабели правильно подключены и что выбрана правильная сеть.

#### Ранее установленные каналы не появляются в списке каналов.

Проверьте правильность выбора списка каналов.

### Нужно изменить порядок каналов в списке:

Настроенные каналы появляются в списке каналов. Сведения об управлении списками каналов, включая изменение порядка каналов, см. в разделе Использование телевизора > Просмотр телевизора > Управление списками каналов (Страница 14).

# Проблемы с изображением

#### Телевизор включен, но изображение отсутствует или искажено.

- Проверьте правильность подключения антенны к телевизору.
- Убедитесь, что в качестве источника для телевизора выбрано соответствующее устройство.
- Убедитесь в надежном подключении внешнего устройства или источника сигнала.

#### Есть звук, но отсутствует изображение.

Удостоверьтесь в том, что заданы правильные настройки изображения.

### При подключении антенны качество приема является низким.

- Проверьте правильность подключения антенны к телевизору.
- Громкоговорители, незаземленные аудиоустройства, неоновые светильники, высокие здания и другие крупные объекты могут оказывать влияние на качество приема сигнала. Попытайтесь улучшить качество приема сигнала, изменив положение антенны или удалив прочие устройства от телевизора.
- Если плохо принимается только один канал, попытайтесь точнее настроить его.

#### Низкое качество изображения от подключенных устройств.

- Проверьте правильность подключения устройств.
- Удостоверьтесь в том, что заданы правильные настройки изображения.

#### В памяти телевизора не сохранены установленные параметры изображения.

Убедитесь, что параметру "Расположение телевизора" задано значение Дом. В этом режиме можно изменять и сохранять настройки.

### Изображение не совпадает с экраном: оно больше или меньше экрана.

: измените формат изображения.

#### Формат изображения меняется при переключении каналов.

вместо формата изображения [Автоувеличение] выберите другой формат изображения.

#### Неправильное расположение изображения на экране.

Сигналы изображения некоторых устройств не соответствуют экрану. Проверьте выход сигнала устройства.

#### Изображение в трансляции закодировано:

Возможно, для доступа к содержимому необходимо использовать модуль условного доступа (CAM). Обратитесь к поставщику услуг.

#### На экране телевизора появляется отображающий информацию баннер "esticker":

Телевизор в режиме [Магазин]. Чтобы удалить баннер "e-sticker", установите .<br>телевизор в режим **[Домашняя]**, а затем снова включите телевизор. См. Настройка телевизора > Другие настройки > Место (Страница 38).

### Отображение материалов компьютера на экране ТВ нестабильно.

- Убедитесь, что на ПК установлены поддерживаемые разрешение экрана и частота обновления. См. раздел Характеристики изделия > Разрешение экрана (Страница 59).
- Выбор формата изображения на [Не в масштабе].

# Проблемы со звуком

#### На телевизоре есть изображение, но нет звука:

Если аудиосигнал не обнаружен, телевизор автоматически отключает аудиовыход и не сообщает о наличии неисправности.

- Убедитесь, что все кабели подключены правильно.
- Удостоверьтесь в том, что звук не отключен и не убавлен до нуля.
- Удостоверьтесь в том, что выбран параметр динамиков телевизора. Нажмите **III ADJUST**, выберите [Динамики], а затем выберите Телевизор.
- Убедитесь, что аудиовыход телевизора подключен к аудиовходу системы домашнего кинотеатра с поддержкой HDMI CEC/EasyLink. В динамиках домашнего кинотеатра должен быть слышен звук.

 Некоторые устройства могут потребовать ручного включения аудиовыхода HDMI. Если аудиовыход HDMI уже включен, но звук не слышен, попробуйте изменить формат цифрового звука устройства на PCM ("Pulse Code Modulation2, импульсно-кодовая модуляция). Инструкции см. в документации на свое устройство.

#### Изображение есть, но качество звука низкое.

Проверьте правильность настройки параметров звука.

#### Присутствует изображение, но звук слышен только из одного громкоговорителя.

Убедитесь, что регулятор баланса звука расположен в центре.

# Проблемы подключения

### Проблемы с устройствами HDMI.

- Обратите внимание, что поддержка HDCP (протокола защиты широкополосных цифровых данных) может увеличивать длительность задержки при отображении на экране телевизора содержимого с устройства HDMI.
- Если телевизор не распознает устройство и на экране отсутствует изображение, переключите источник с одного устройства на другое и обратно.
- При прерывистом звуке проверьте правильность установки настроек вывода на устройстве HDMI.
- При использовании адаптера HDMI-- DVI или кабеля HDMI--DVI убедитесь, что дополнительный аудиокабель подключен к разъему AUDIO L/R или AUDIO IN (только мини-разъем).

### Невозможно использовать возможности EasyLink:

Убедитесь, что устройства HDMI совместимы со стандартом HDMI-CEC. Возможности EasyLink доступны только для устройств, совместимых со стандартом HDMI-CEC.

К телевизору подключено аудиоустройство с поддержкой HDMI-CEC, и на телевизоре не отображается значок громкости или отключения звука, когда понижают или повышают громкость либо отключают звук:

Такое поведение нормально, если подключено аудиоустройство HDMI-CEC.

### Подключенное устройство USB не отображается:

- Убедитесь, что запоминающее устройство USB настроено на совместимый класс запоминающих устройств, как описано в документации к запоминающему устройству.
- Убедитесь, что запоминающее устройство USB совместимо с телевизором.
- Убедитесь, что телевизор поддерживает данные форматы аудиофайлов и файлов изображений.

### Звуковые файлы и файлы изображения с USB-устройства хранения не воспроизводятся или не отображаются гладко:

Передача данных с запоминающего устройства USB может ограничивать скорость передачи данных на телевизор, что может стать причиной плохого качества воспроизведения.

# Обращение в компанию Philips

ВНИМАНИЕ. Не пытайтесь ремонтировать телевизор самостоятельно. Это может привести к необратимым повреждениям телевизора или лишить силы вашу гарантийную карту.

Если проблему не удается решить самостоятельно, см. раздел с ответами на часто задаваемые вопросы (ЧЗВ), посвященные вашему телевизору, на вебсайте по адресу **www.philips.com/support**. Также можно обменяться советами в сообществе владельцев ТВ Philips на вебсайте **www.supportforum.philips.com**.

Если нужно обратиться к представителю Philips или отправить ему электронное письмо, обратитесь в центр поддержки покупателей Philips в своей стране. Контактные данные можно найти в листовке, прилагаемой к телевизору, или на веб-сайте www.philips.com/support.

Запишите модель и серийный номер телевизора, перед тем как обратиться в Philips. Эти данные указаны на задней панели телевизора и на упаковке.

# 7 Характеристики изделия

# Питание и прием сигнала

Характеристики изделия могут быть изменены без предварительного уведомления.

### Питание

- Мощность, потребляемая от сети: 220-240 В перем. тока, 50-60 Гц
- Потребление энергии в режиме ожидания: < 0,3 Вт
- Температура окружающей среду: 5– 40 градусов Цельсия
- Информацию о параметрах энергопотребления см. в технической документации для устройства на веб-сайте www.philips.com/support.

Номинальная мощность, указанная на типовой табличке, соответствует потреблению энергии данным устройством при использовании в обычных бытовых условиях (IEC 62087 Ed.2). Максимальная номинальная мощность, которая указывается в скобках, используется для определения электробезопасности (IEC 60065 Ed. 7.2).

### Прием

- Антенный вход: 75 Ом, коаксиальный (IEC75)
- Телесистема: DVB COFDM 2K/8 K
- Воспроизведение видео: NTSC, PAL, SECAM
- Цифровое телевидение: MPEG-4, DVB-T (наземное вещание), DVB-C (кабельное вещание).
- Диапазоны тюнера: VHF, UHF, S-Channel, Hyperband
- \* Только для некоторых моделей.

# Экран и звук

### Изображение / дисплей

 Тип дисплея: с краевой ЖК/светодиодной подсветкой

Диагональ:

- 48 см / 19 дюймов
- 56 см / 22 дюйма
- 66 см / 26 дюймов
- 81 см/32 дюйма
- 107 см/42 дюйма
- Формат изображения: 16:9 (широкий экран)
- Разрешение панели: Для моделей HD: 1366 X 768 p Для моделей FHD: 1920 X 1080 p
- Digital Crystal Clear
- Идеальная скорость движения (PMR):100 Гц

### Звук

- Выходная мощность (среднеквадратичная):
	- Для 19": 6 Вт
	- Для 22HFL3017: 10 Вт
	- Для 22HFL3007: 6 Вт
	- Для 26": 10 Вт
	- Для 32" ... 42": 20 Вт
- Объемный звук Incredible Surround
- Чистый звук
- Моно/стерео/NICAM

# разрешение изображения

### Компьютерные форматы — HDMI (Разрешение — частота обновления)

- 640 x 480 60 Гц  $800 \times 600 - 60$  Гц 1024 x 768 — 60 Гц  $1280 \times 720 - 60$  Гц  $1280 \times 768$  — 60 Гц  $1280 \times 1024 - 60$  Гц  $1360 \times 768 - 60$  Гц
- Только для ТВ Full HD: 1680 x 1050 — 60 Гц 1920 x 1080 — 60 Гц

### Компьютерные форматы — VGA (Разрешение — частота обновления)

640 x 480 — 60 Гц  $800 \times 600 - 60$  Гц  $1024 \times 768 - 60$  Fu  $1280 \times 1024 - 60$  Гц  $1360 \times 768 - 60$  Гц

Только для ТВ Full HD: 1920 x 1080 — 60 Гц

### Видеоформаты

#### (Разрешение — частота обновления)

480i — 60 Гц 480p — 60 Гц 576i — 50 Гц 576p — 50 Гц 720 p - 50 Гц, 60 Гц 1080 i - 50 Гц, 60 Гц 1080 p - 24 Гц, 25 Гц, 30 Гц, 50 Гц, 60 Гц.

# Мультимедиа

### Поддерживаемые мультимедийные подключения

- **•** USB: Подключайте только USBустройства с потреблением энергии, не превышающим 500 мА. - NTFS, FAT 16 (только чтение)
	- FAT 32
- Ethernet ЛВС RJ-48

#### Поддерживаемые файлы изображений

JPEG (\*.jpg)

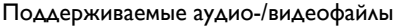

Имя файла мультимедиа не должно превышать 128 символов.

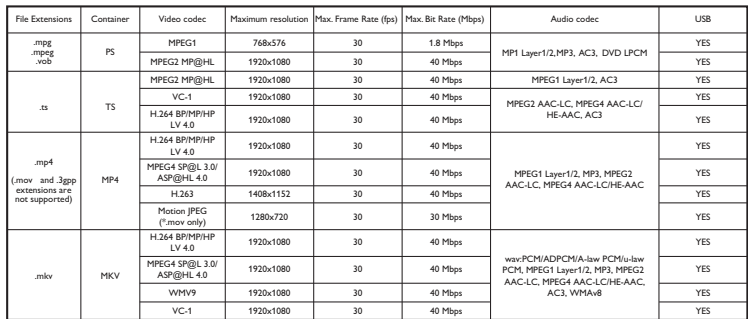

### Поддерживаемые аудио-/видеофайлы

Имя файла мультимедиа не должно превышать 128 символов.

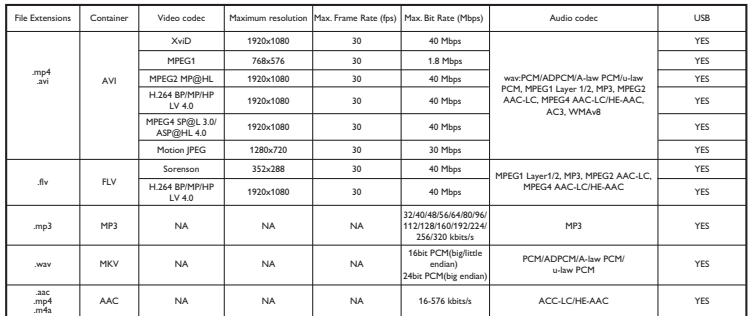

# Возможность подключения

### Задняя панель

- АУДИОВЫХОД: аудиовыход 8 Ом\*
- ДАННЫЕ: связь\*
- Сервисный порт: SERV.U
- VGA: вход ПК
- АУДИОВХОД: DVI/VGA миниразъем 3,5 мм (стерео)
- Композитный и аудио: CVBS/Y, аудио L/R
- Компонентный и аудио: Y Pb Pr, аудио L/R
- ЦИФРОВОЙ АУДИОВЫХОД: Cinch
- SCART: SCART (RGB/CVBS)
- HDMI 1 / 2
- Антенна: 75 Ом, коаксиальный

\*Доступно только для некоторых моделей.

### Боковая панель

- Common Interface: CI
- USB
- Наушники: мини-разъем 3,5 мм (стерео)
- HDMI

### Функции HDMI

 Обратный звуковой канал (только HDMI 1)

# Поддерживаемые крепления телевизора

Телевизор можно прикрепить к стене с помощью соответствующего крепления (продается отдельно)\*. Выберите тип крепления телевизора, соответствующий его размеру:

48 см / 19 дюймов: 75 мм x 75 мм, M4

56 см / 22 дюйма: 75 мм × 75 мм, M4

### 66 см / 26 дюймов:

- Для HFL3007D: 100 мм x 100 мм, M4 - Для HFL3017D, HFL3017W: 100 мм x 100 мм, M4

### 81 см / 32 дюйма:

- Для HFL3017D: 200 мм x 200 мм, M6 - Для HFL3016D и HFL3007D: 200 мм x 100 мм, M4

Телевизор можно прикрепить к стене с помощью соответствующего крепления (продается отдельно). Выберите тип крепления телевизора, соответствующий его размеру:

### 107 см / 42 дюйма:

- Для HFL3016D и HFL3007D: 400 мм x 400 мм, M6

- Для HFL3017D: 400 мм x 400 мм, M6

Предупреждение. Следуйте

инструкциям, прилагаемым к креплению телевизора. Компания TP Vision Netherlands B.V. не несет ответственности за неправильно выполненный монтаж, повлекший несчастный случай, травму или повреждение.

Чтобы не повредить кабели и разъемы, оставьте зазор не менее 5,5 см от задней панели телевизора.

### Для HFL3007D — телевизоры 22 дюйма:

Перед выполнением настенного монтажа телевизора определите правильную длину шурупа.

Чтобы определить длину шурупа, прибавьте значение толщины кронштейна к значению длины шурупа (см. рисунок).

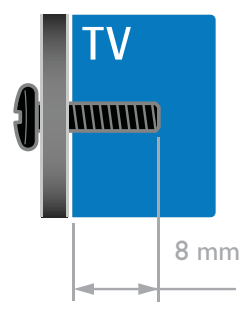

### Для HFL30x7D, HFL3017W телевизоры 19 ... 26 дюймов:

Перед выполнением настенного монтажа телевизора определите правильную длину шурупа.

Чтобы определить длину шурупа, прибавьте значение толщины кронштейна к значению длины шурупа (см. рисунок).

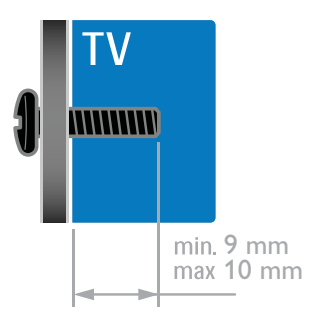

### Для HFL3007D — телевизоры 32 ... 42 дюйма:

### Для HFL3016D — телевизоры 32 дюйма:

Перед выполнением настенного монтажа телевизора определите правильную длину шурупа.

Чтобы определить длину шурупа, прибавьте значение толщины кронштейна к значению длины шурупа (см. рисунок).

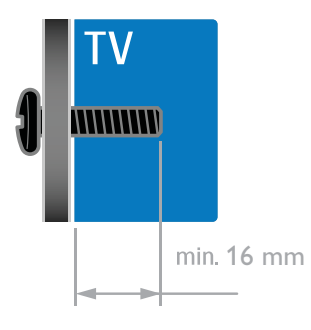

### Для 32HFL3017D и 26HFL3007D:

Перед выполнением настенного монтажа телевизора определите правильную длину шурупа.

Чтобы определить длину шурупа, прибавьте значение толщины кронштейна к значению длины шурупа (см. рисунок).

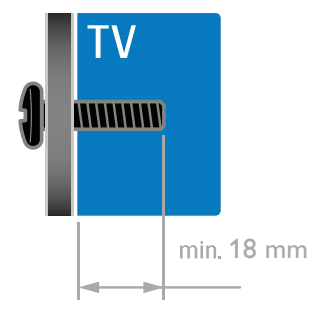

### Для HFL3017D — телевизоры 42 дюйма:

Перед выполнением настенного монтажа телевизора определите правильную длину шурупа.

Чтобы определить длину шурупа,

прибавьте значение толщины кронштейна к значению длины шурупа (см. рисунок).

# Версия справки

UMv 123017102321 - 20120720

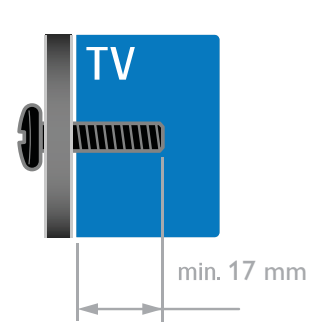

# 8 Указатель

# A

Audio Sync - 30

# $\overline{C}$

CAM, включение - 54 CAM, вставить - 53 CAM, см. модуль условного доступа - 53

# E

EasyLink - 27 EasyLink, включение - 28 EasyLink, динамики телевизора - 29 EasyLink, кнопки пульта ДУ - 28 EasyLink, функции и параметры - 27 EasyLink, экранное меню - 6 EasyLink, элементы управления - 28

# H

HDMI - 41 HDMI ARC - 41

# M

MyChoice - 23

# S

SCART - 42 Scenea, включить - 31 Scenea, загрузить заставку - 31

# T

Teлeтeкcт 2.5 - 25 ThemeTV - 23

# V

 $VGA - 42$ 

# Y

YPbPr, компонентное видео - 41

# А

аналоговые каналы, субтитры - 36 аналоговые каналы, точная настройка - 35

### В

видеомагнитофон, подключение - 45 включение и выключение телевизора - 13 включение, профессиональный режим - 19 внешний жесткий диск - 50 возрастные ограничения - 27 высокое разрешение (HD), содержимое - 3

# Г

гpoмкocть - 13

# Д

датчики - 4 динамики телевизора, выключение - 13 Дисплей - 59

# З

забота об окружающей среде - 10 замок от детей - 26 заставка - 31

# И

игровая приставка - 47 игры - 24 избранные каналы, список - 14 интеллектуальные настройки - 15 информация для отелей - 19

### К

каналы - 14

каналы, избранное - 14 каналы, настройка (автоматическая) - 34 каналы, настройка (ручная) - 34 каналы, настройка (цифровые) - 35 каналы, обновление - 35 каналы, переименование - 14 каналы, переключение - 14 каналы, переустановка - 40 каналы, повторная настройка - 14 каналы, точная настройка (аналоговые) - 35 контактная информация, через Интернет  $-11$ крепление на стене - 61

# М

Маркировка энергоэффективности - 11 местоположение, дом или покупки - 38 модуль условного доступа (CAM) - 53 мультимедиа, воспроизведение файлов - 17

мультимедиа, поддерживаемые форматы - 60

# Н

нарушения слуха - 37 настройка каналов (автоматическая) - 34 настройки, игра - 24

# О

обои - 31 обращение в компанию Philips - 12 общий интерфейс - 53 ограничение на просмотр - 27

# П

параметры звука, восстановление - 34 параметры изображения - 32

- 34 параметры, аудиоформат - 33 параметры, звук - 33 параметры, изображение - 32 параметры, помощник - 32 переименование каналов - 14 переименование, подключенное устройство - 53 переработка - 11 переустановка - 40 питание - 59 ПК, подключение - 51 ПК, разрешение экрана - 59 поддержка продуктов - 11 подключение устройств - 41 подключение, USB - 17 подключение, видеомагнитофон - 45 подключение, внешний жесткий диск - 50 подключение, динамик - 52 подключение, игровая приставка - 47 подключение, ПК - 51 подключение, проигрыватель дисков - 43 подключение, ресивер - 44 подключение, система домашнего кинотеатра - 48 подключение, телеприставка - 52 подключение, цифровая видеокамера - 49 подключение, цифровая фотокамера - 49 подключенное устройство, добавление - 52 подключенное устройство, переименование - 53 подключенное устройство, удаление - 53 программное обеспечение, USB - 39 программное обеспечение, проверка версии - 39 программное обеспечение, цифровое обновление - 40

параметры изображения, восстановление

проигрыватель дисков, подключение - 43 профессиональный режим - 19 пульт дистанционного управления - 5

#### Р

размещение - 39 разрешение экрана - 59 разъемы - 41 расположение телевизора, подставка или крепление на стене - 39 режим - 38 режим ожидания - 13 режим, - 38 ресивер, подключение - 44

# $\subset$

С ослабленным зрением - 37 система домашнего кинотеатра, подключение - 48 список каналов - 14 справка, версия - 63 субтитры, аналоговые - 36 субтитры, цифровые - 36 субтитры, язык - 37

# Т

таймер отключения - 26 телетекст, двойной экран - 24 телетекст, подстраницы - 25 телетекст, список страниц - 24 телетекст, увеличить - 24 телетекст, цифровой текст - 25 телетекст, язык - 25 техника безопасности - 6 товарные знаки и авторские права - 10

# У

удаление, подключенное устройство - 53

универсальный доступ, включить - 37 универсальный доступ, для лиц с нарушениями зрения - 37 универсальный доступ, с нарушениями слуха - 37 усилитель, выбор выхода - 29 устройства - 43 устройства, добавление - 52 устройства, просмотр - 53 утилизация - 11 уход за экраном - 8

# $\Phi$

формат изображения - 16 Функция Pixel Plus - 30

# Ц

цифровая видеокамера - 49 цифровая фотокамера - 49 цифровое радио - 14 цифровые каналы - 35 цифровые каналы, субтитры - 36

# Ч

часы - 26

## Э

электронный гид передач - 3 Элементы управления - 3 Элементы управления на задней панели - 3 энергосбережение, параметры - 10

# Я

язык аудио - 36 язык, меню - 36 язык, субтитры - 37

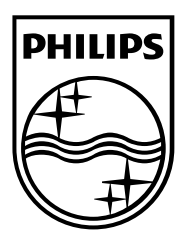

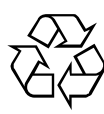

© 2012 TP Vision Netherlands B.V. All rights reserved. Document order number 123017102321